#### **TOWARDS A NATIONAL COLLECTION**

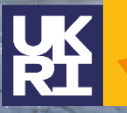

**Arts and Humanities Research Council** 

#### THE **National NATIONA** Portrait GALLERY **Galleru**

Botanic Garden digirati

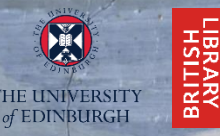

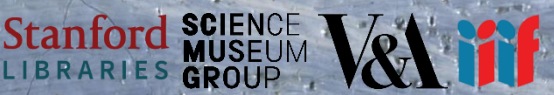

 $2 - 2 - 1$ 

**Showcasing the practical use of IIIF: Webinar #1 of 'Practical applications of IIIF as a building block** *towards a digital National Collection'* **19th March 2021**

**Joseph Padfield (NG) - @JoePadfield**

# **Using existing IIIF resources to create your own IIIF presentations**

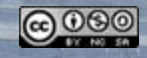

Lake Keitele, by Akseli Gallen-Kallela, 1905. NG65 **Photo: Copyright © 2016–2021 The National Gallery**

The Annunciation, with Saint Emidius, by Carlo Crivelli, 1486. NG739. Photo: Copyright © 2016–2021 The National Gallery

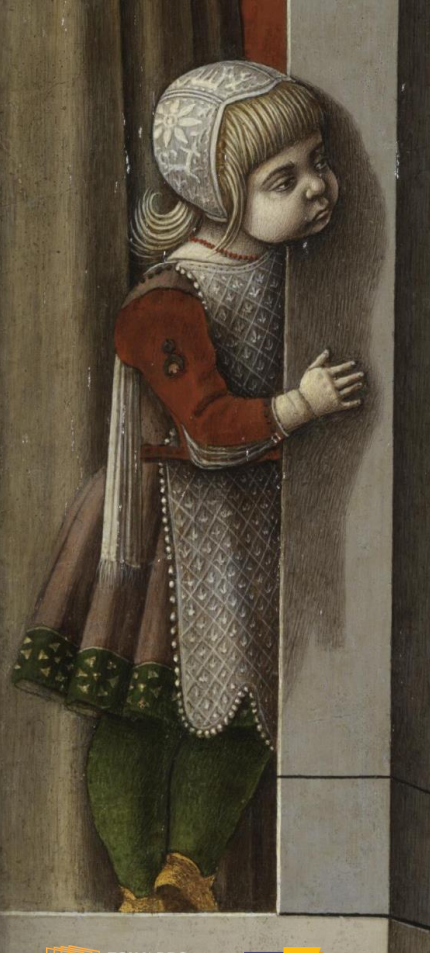

#### Working with existing IIIF Resources

- Following the IIIF standard, each set of published images are described in human readable text document called a IIIF manifest.
- Institutions organize their websites to present the images described in these manifests.
- However, public manifest links can be loaded into any compliant IIIF viewer.

So the images are still stored and served from the original institution, but can be presented in multiple different IIIF viewers at the same time.

THE UNIVERSITY

Galleru

• Example IIIF Manifest link: https://data.nglondon.org.uk/0FNR-0001-0000-0000.iiif

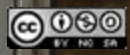

### **Practical applications of IIIF**

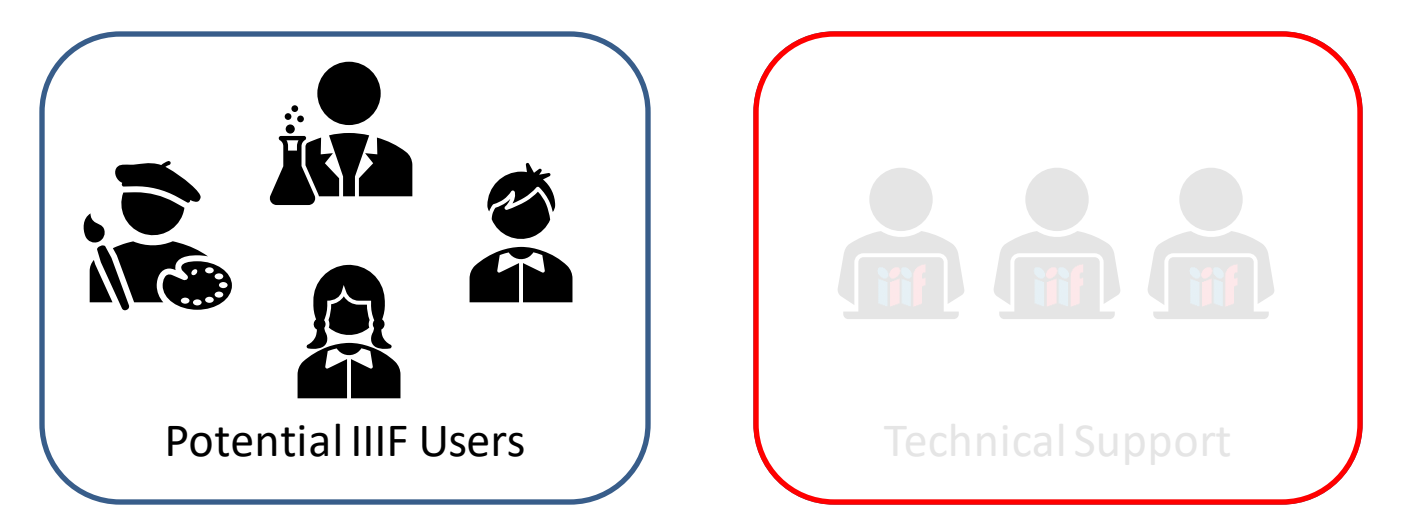

So with the correct resources and support users can do quite a lot with IIIF But what if you do not have access to support or your own server, etc ?

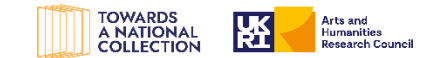

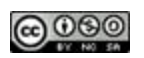

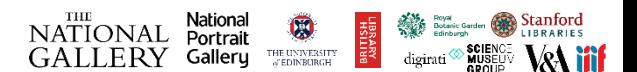

### **Using public viewers and lists of Manifests**

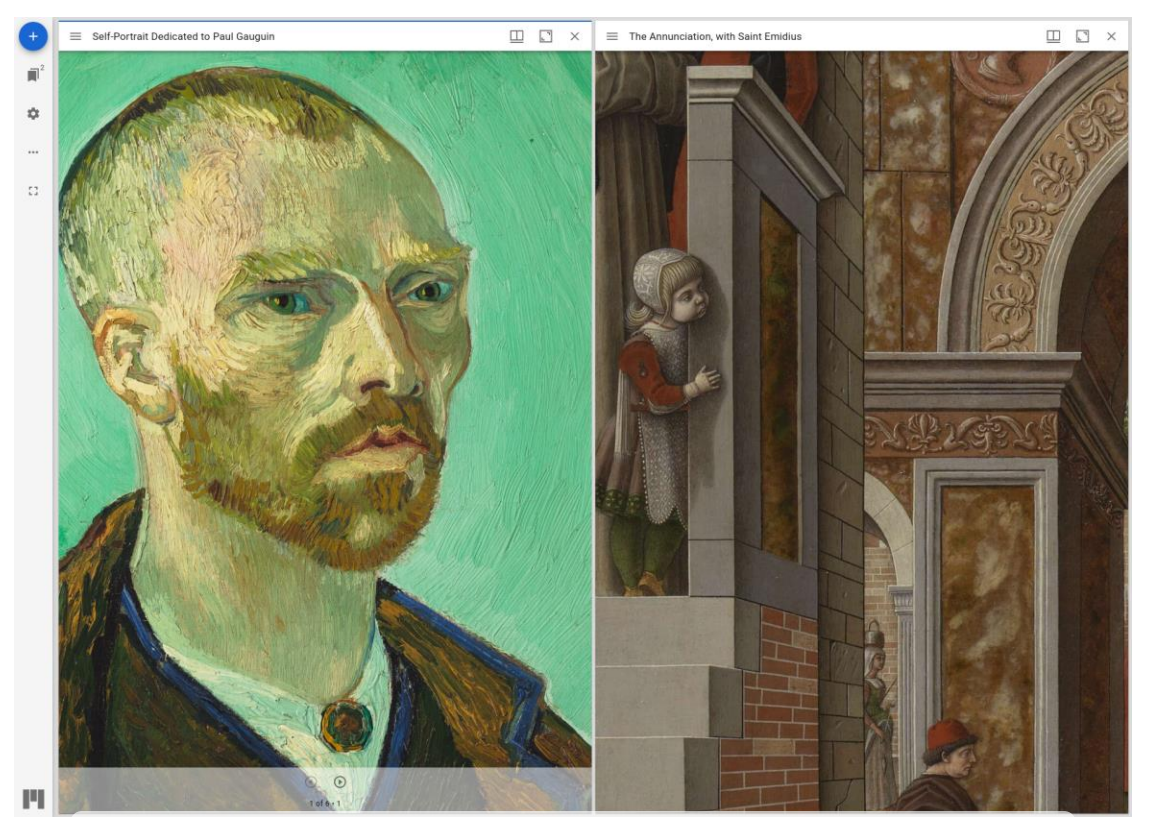

https://mirador-dev.netlify.app/ tests /integration/mirador

**Arts and** 

**Humanities** namancos<br>Research Council

T<mark>OWARDS</mark><br>A NATIONAL

#### Lists of IIIF Manifests URLs

- [https://data.getty.edu/museum/api/ii](https://data.getty.edu/museum/api/iiif/865/manifest.json) if/865/manifest.json
- [https://data.getty.edu/museum/api/ii](https://data.getty.edu/museum/api/iiif/248/manifest.json) if/248/manifest.json
- [https://media.nga.gov/public/manifes](https://media.nga.gov/public/manifests/nga_highlights.json) ts/nga\_highlights.json
- [https://iiif.harvardartmuseums.org/m](https://iiif.harvardartmuseums.org/manifests/object/299964) anifests/object/299964
- [https://collections.frick.org/apis/iiif/p](https://collections.frick.org/apis/iiif/presentation/v2/objects-266/manifest) resentation/v2/objects-266/manifest
- [https://data.ng-london.org.uk/0FNR-](https://data.ng-london.org.uk/0FNR-0001-0000-0000.iiif)0001-0000-0000.iiif

Users can open a public IIIF viewer and then need to load in any of the manifests they want to work with.

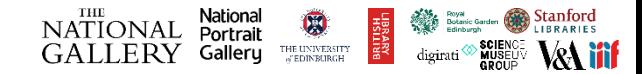

Bacchus and Ariadne, by Titian, 1520-3. NG35. Photo: Copyright © 2016–2021 The National Gallery

#### Working with existing IIIF Resources

- A great resource is being developed by the IIIF community to help researcher locate IIIF manifest: https://guides.iiif.io
- Individual researchers need to bookmark all of the manifests they want to use.
- Then copy each link and manually load in each manifest when they are required.
- This can make it harder to compare new images with previously explored groups of images.

THE UNIVERSITY

Galleru

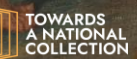

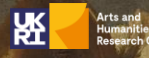

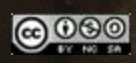

An Allegory ('Vision of a Knight'), by Raphael, about 1504. NG213. Photo: Copyright © 2016–2021 The National Gallery

#### DIY IIIF Presentations

If you do not have your own web sever there are still options for setting up simple IIIF based websites

The Simple Site GitHub project has been setup to make it "easier" for researchers to use free GitHub services to create and control their own website.

Extensions have been developed to allow users to incorporate their own IIIF image presentations.

• https://jpadfield.github.io/simple-site

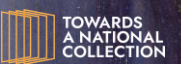

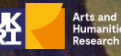

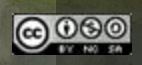

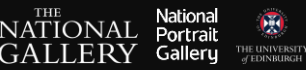

#### **GitHub - [https://github.com](https://github.com/)**

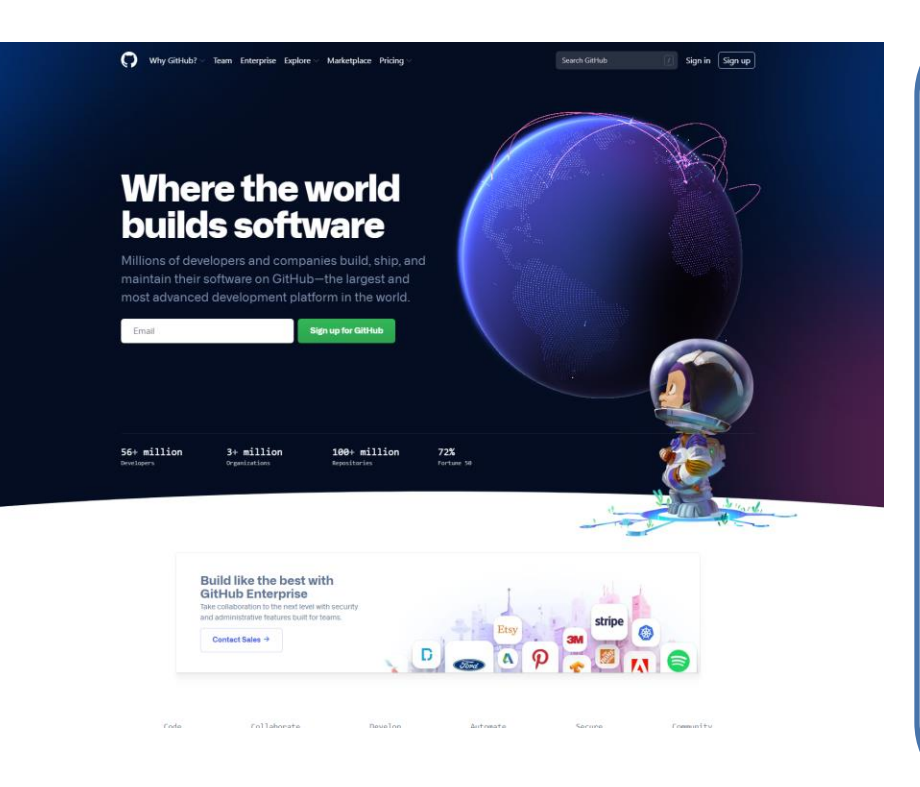

- GitHub provides internet hosting for software and project development
- In addition to software and document management it provides a range of useful tools including:
	- *GitHub Page:* create project websites
	- *GitHub Actions*: to perform automated processing and code checking
- It can be a shared open environment for collaborative discussion and development

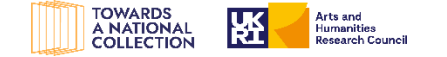

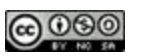

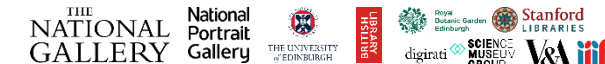

#### **Simple-Site - <https://jpadfield.github.io/simple-site>**

**C** GitHub

National Gallery - Simple Site Example In addition to hosting software and files, as part of development projects, GitHub also provides the resources to host dedicated websites, t nstrate ones work. This project has been developed to provide a. relatively, simple system for creating a standard set of these webpages, based on a small set of text files, formatted as JSON files. It was built to work along side a number of other GitHub projects, to provide a method of creating a set of consistent webpages, delivered using GitHub Page The content of the presented webpages are controlled with two main JSON files, augmented by optional additional files, stored in a local build folder Acknowledgement

This project has been directly supported by the following projects:

#### **The SSHOC Project**

Social Sciences & Humanities Open Cloud (SSHOC)is a project funded by the EU framework programme Horizon 2020 and unites 20 partner organisations and their 27 associates in developing the social sciences and humanities area of the European Open Science Cloud (EOSC) - SSHOC

#### **The ARTICT Project**

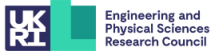

EPSRC funded - ARTICT | Art Through the ICT Lens: Big Data Processing Tools to Support the Technical Study, Preservation and Conservation of Old Master Paintings - ARTIC

#### The IIIF - TANC Project

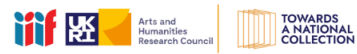

AHRC funded - IIIF-TNC | Practical applications of IIIF as a building block towards a digital National Collection - IIIF - TNC

#### The HeritagePIDs Project

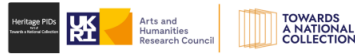

AHRC funded - HeritagePIDs | Persistent Identifiers as IRO Infrastructure - HeritagePIDs

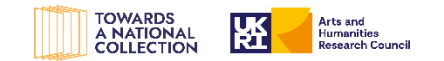

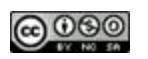

- Simple-Site is a GitHub project that has been developed, with the support of several projects, to make generating a sets of project webpages in a collaborative open systems easier to manage.
- If makes use of *GitHub Pages* and *GitHub Actions*to automate the process and simplify it to editing a few JSON documents.
- Several of the TaNC Foundations projects have used this system to create their project websites.

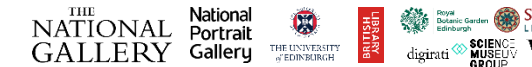

#### **Simple – Mirador: <https://jpadfield.github.io/simple-mirador/>**

**O** GitHub

#### Home Instructions Examples \* Further Examples \* Curtain Viewer Demo

#### National Gallery - Simple Mirador Example

This project is based on a simple copy of the simple-site repository. It has been set up to provide a dedicated example of using the system to view IIIF manifests within the IIIF Image viewer Mirador

#### Instructions

Full details and instructions relating to how this system works can be found in the simple-site project webpages.

Four example pages have been provided, to demonstrate the presentation of IIIF resources using this system.

**Standard Example** Simple Example Simple Text Example **Complex Example** 

#### Acknowledgement

This specific project was prepared and tested as part of:

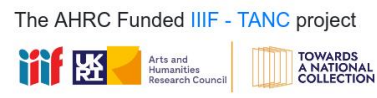

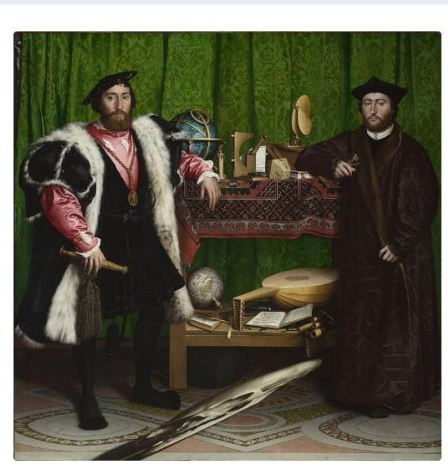

Hans Holbein the Younger, Jean de Dinteville and Georges de Selve ('The Ambassadors') © The National Gallery, London. Bought, 1890. This image is licensed under CC-BY-NC-ND 4.0, presented via a IIIF server.

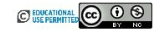

- The Simple-Site system has been augmented with a few extensions, including the addition of IIIF compliant viewers
- For this IIIF project a IIIF dedicated site, Simple Mirador, has been created as a demonstration of how it works.
- Individual or groups of Images can be automatically added to a Mirador viewer:
	- From a simple text list of IIIF manifests.
	- Formatted json file to provide additional settings.

Galleru

THE UNIVERSITY  $\pi^r$  EDINBURGH

**NATIONAL** 

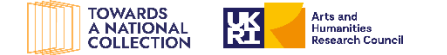

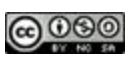

The Virgin with the Infant Saint John the Baptist adoring the Christ Child accompanied by an Angel ('The Virgin of the Rocks'), by Leonardo da Vinci, about 1491/2-9 and 1506-8. NG1093. Photo: Copyright © 2016–2021 The National Gallery

#### Simple Mirador

- This system can be used by individual researchers or even small institutions to gather organize and present existing IIIF content
- Detailed instructions have been provided to describe how the system can be copied and edited to meet the needs of others
- The system continues to be developed and we are continuing to develop the instructions with the aim of making it as easy as possible to use
- The hardest part of the process is working with JSON documents, but suggestions are provided to help this process.
	- One simply needs to copy the system, edit the JSON files and you have your own website.

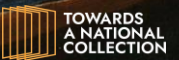

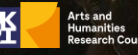

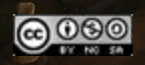

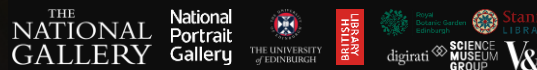

#### **Simple – Mirador – Simple Text Example**

Home Standard Example Simple Example Simple Text Example Complex Example Further Examples ▼

**C** GitHub O

#### Summary

This very simple example page has been created using only a simple text list of IIIF manifests, for more information see here.

#### **The Viewer**

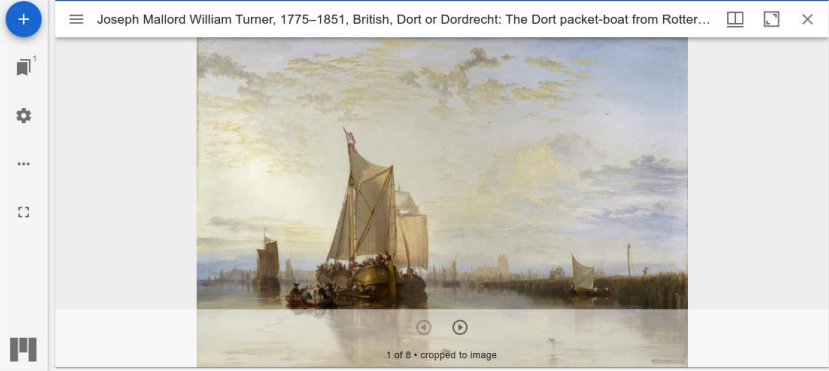

. [1] IIIF manifests are simply a structured list of web based images resources that can be viewed in a IIIF compliant viewer, for more details see https://iiif.io/api/presentation/2.1/#table-of-contents

#### Home Standard Example Simple Example Simple Text Example Complex Example Further Examples ▼

 $\boldsymbol{\bigcirc}$  GitHub

#### The Mirador TXT File

https://manifests.britishart.vale.edu/manifest/34 https://iiif.harvardartmuseums.org/manifests/object/299843 https://media.nga.gov/public/manifests/nga\_highlights.json

The complete mirador JSON file used to define the manifests and images presented in this example

#### Page JSON Object

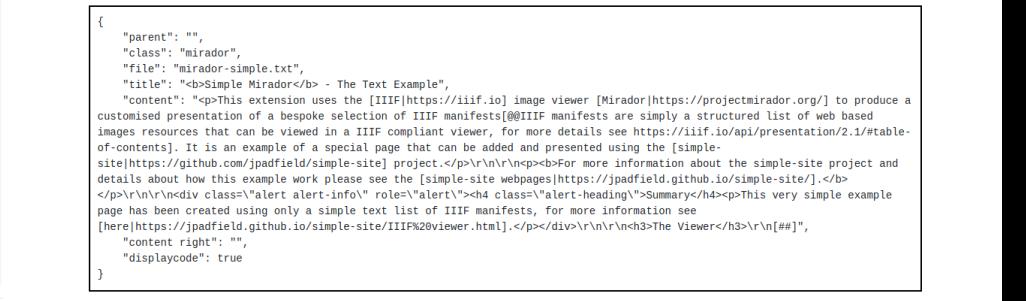

The complete JSON object used to define this content and layout of this page.

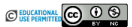

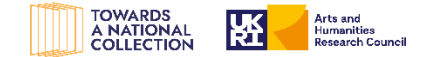

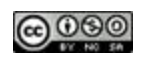

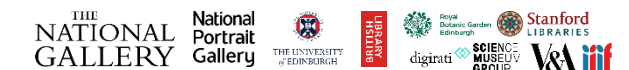

#### **Simple – Mirador – Standard Example**

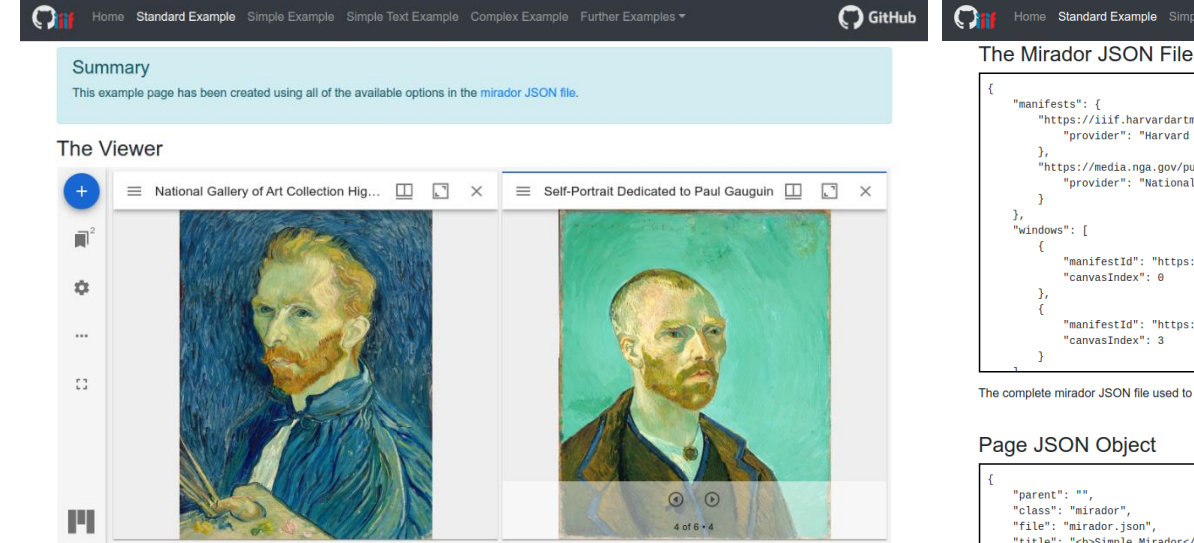

. [1] IIIF manifests are simply a structured list of web based images resources that can be viewed in a IIIF compliant viewer, for more details see https://iiif.io/api/presentation/2.1/#table-of-contents

#### Home Standard Example Simple Example Simple Text Example Complex Example Further Examples ~

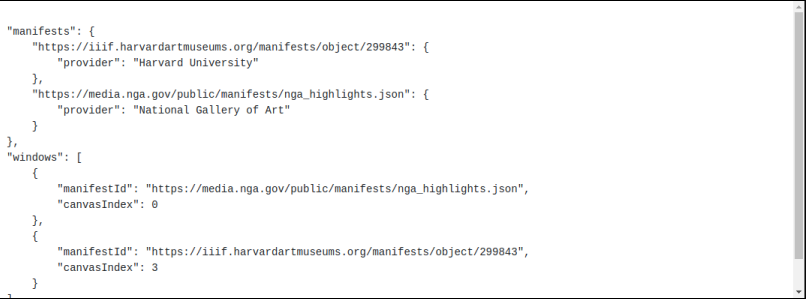

The complete mirador JSON file used to define the manifests and images presented in this example

#### Page JSON Object

- "class": "mirador",
- "file": "mirador.json",

"title": "<br />b>Simple Mirador</b> - The Standard Example",

"content": "<p>This extension uses the [IIIF|https://iiif.io] image viewer [Mirador|https://projectmirador.org/] to produce a customised presentation of a bespoke selection of IIIF manifests[@@IIIF manifests are simply a structured list of web based images resources that can be viewed in a IIIF compliant viewer, for more details see https://iiif.io/api/presentation/2.1/#tableof-contents]. It is an example of a special page that can be added and presented using the [simple-

sitelhttps://qithub.com/jpadfield/simple-sitel project.</p>\r\n\r\n<p><b>For more information about the simple-site project and details about how this example work please see the [simple-site webpages|https://jpadfield.github.io/simple-site/].</b> </p>\r\n\r\n<div class=\"alert alert-info\" role=\"alert\"><h4 class=\"alert-heading\">Summary</h4><p>This example page has been

created using all of the available options in the [mirador JSON file|https://jpadfield.github.io/simple-site/IIIF%20viewer.html]. </p></div>\r\n\r\n<h3>The Viewer</h3>\r\n[##]",

"content right": "". "displaycode": true

The complete JSON object used to define this content and layout of this page.

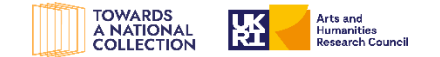

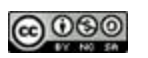

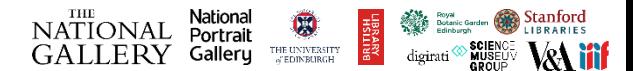

**C** GitHub

### **Simple – Mirador – Complex Example**

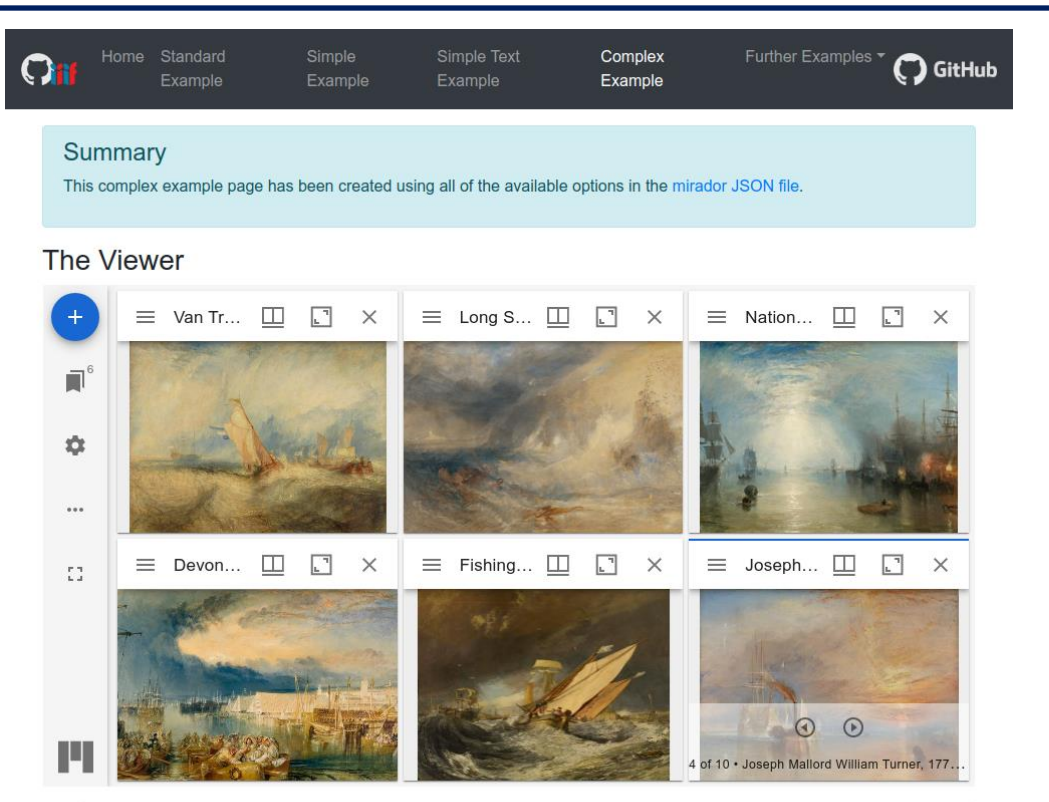

. [1] IIIF manifests are simply a structured list of web based images resources that can be viewed in a IIIF compliant viewer, for more details see https://iiif.io/api/presentation/2.1/#table-of-contents

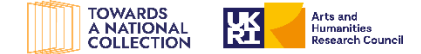

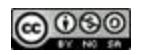

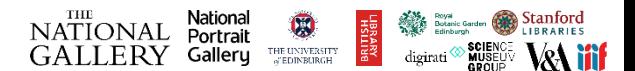

# **A walk through of the process of forking Simple Mirador**

- This will be a step by step run through that I have recently followed to copy and edit the system
- Because of time limitations I have not fully explained the reasons for each step – but there is a lot more documentations on the Simple-Site pages to explain how it works
- This will be quick, but we are being recorded and the slides will be made available
- "forking" is a specific Git related term, but in this instance it basically means copying  $\odot$

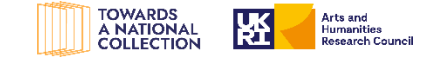

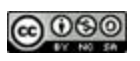

THE UNIVERSITY<br>THE UNIVERSITY<br>TEDINBURGH

### **Getting Started – Joining GitHub**

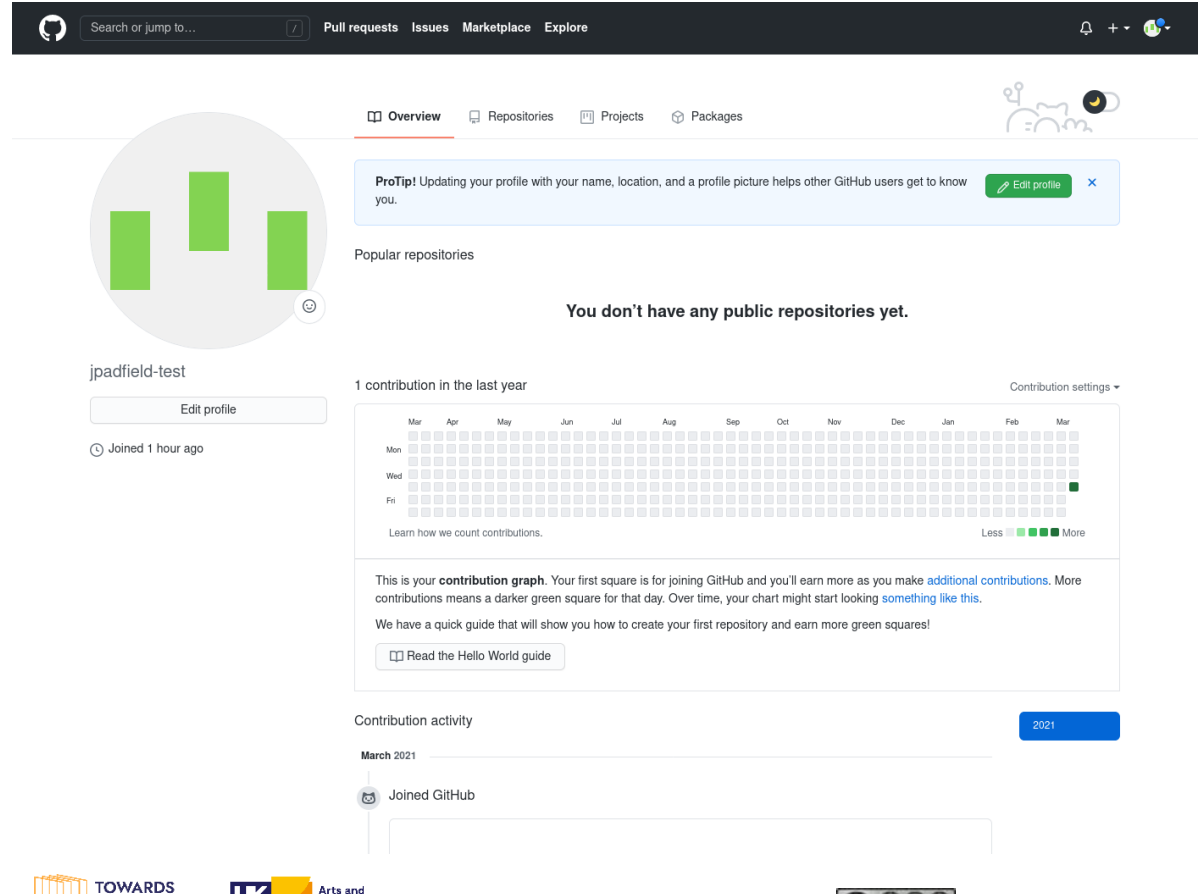

**A NATIONAL** 

**COLLECTION** 

K

**Humanities** 

**Research Council** 

- If you are not already a member of GitHub you will need to join. Go to:
- <https://github.com/join>
- and follow the instructions.
- Once you have joined your landing page will look a bit like this for user "jpadfieldtest"
- [https://github.com/jpadfiel](https://github.com/jpadfield-test) d-test

National<br>Portrait

Galleru

THE UNIVERSITY  $\pi^r$  EDINBURGH

digirati

V&N ifil

 $NATIONAL$ 

GALLERY

# **Forking (copying) an existing repository**

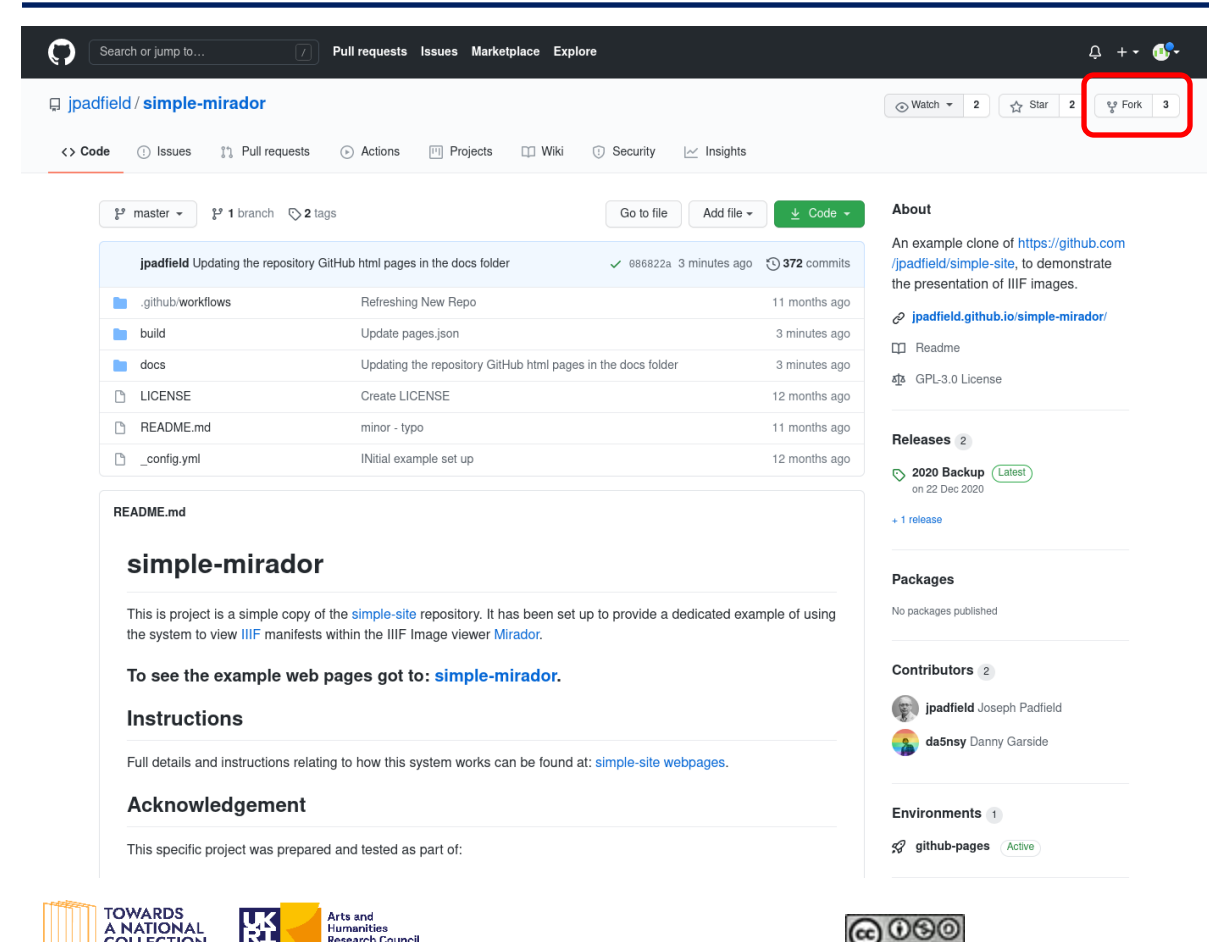

**Research Council** 

**COLLECTION** 

- Search for or navigate to repository you want to copy:
- [https://github.com/jpadfiel](https://github.com/jpadfield/simple-mirador) d/simple-mirador
- Click on the "Fork" button in the top left corner.
- GitHub will automatically copy all of the files across into your own work area.

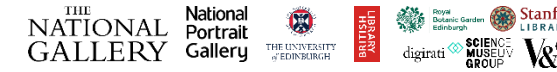

#### **Your own copy**

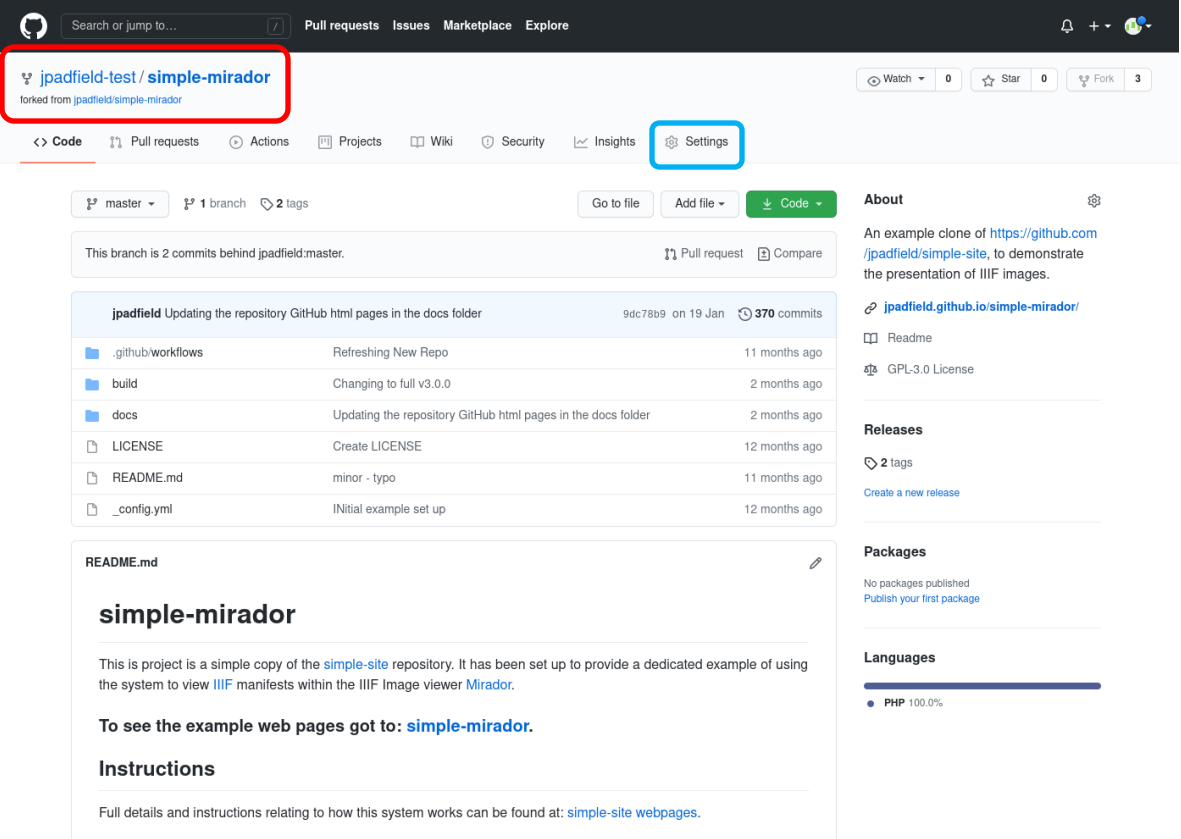

- The name and link to your own copy is different
- [https://github.com/jpadfiel](https://github.com/jpadfield-test/simple-mirador) d-test/simple-mirador
- The next step is to update a few of the settings

 $\text{NATIONAL}$ 

**GALLERY** 

National<br>Portrait

Gallery

 $\circledS$ 

THE UNIVERSITY

**HSRARY**<br>HSRARY

SCIEN<br>MUSE<br>AROU

digirati

V&N iiif

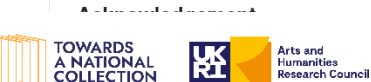

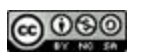

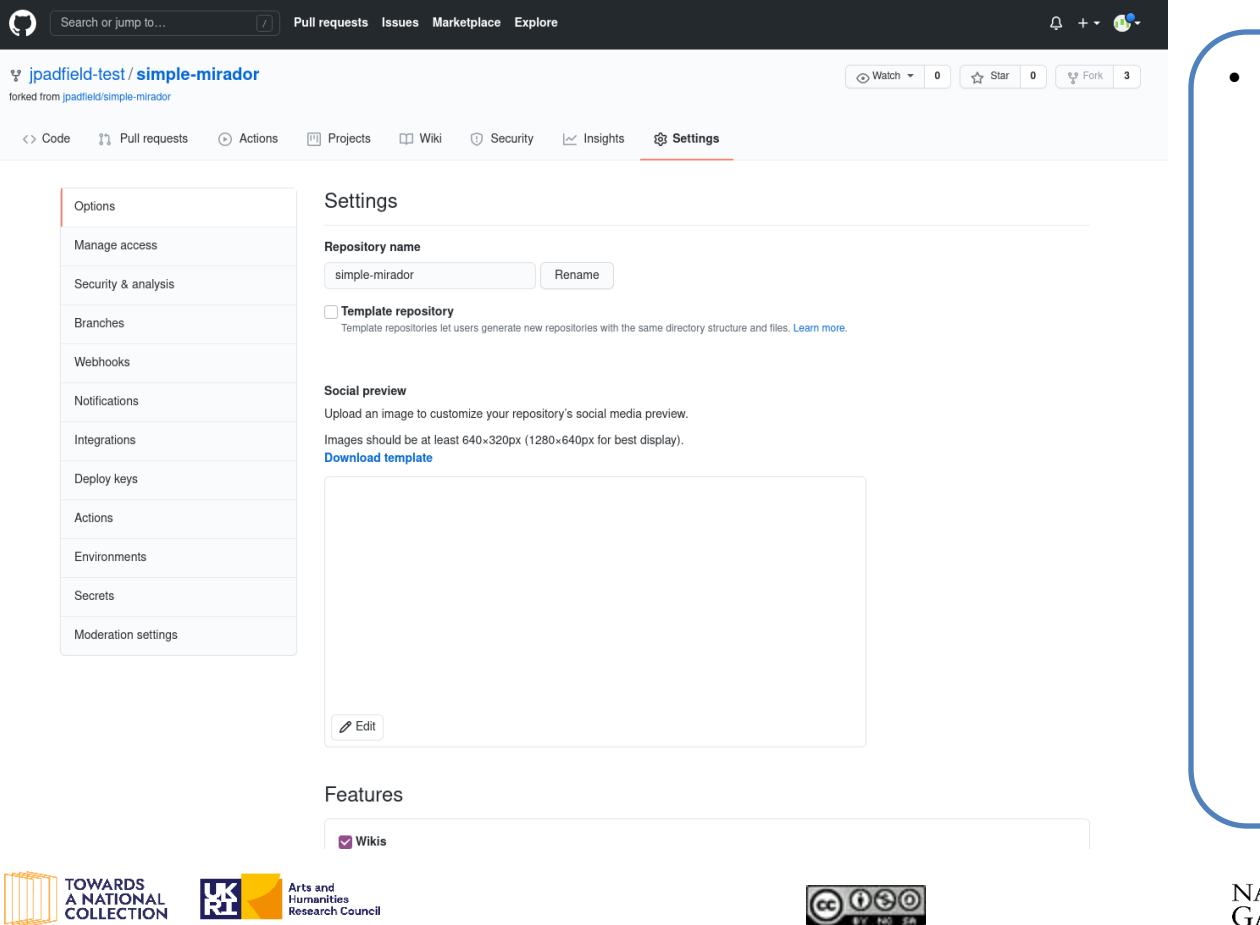

On the settings page, scroll down until you hit the "GitHub Pages" section

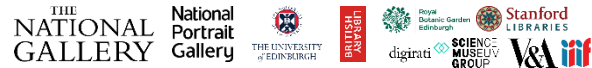

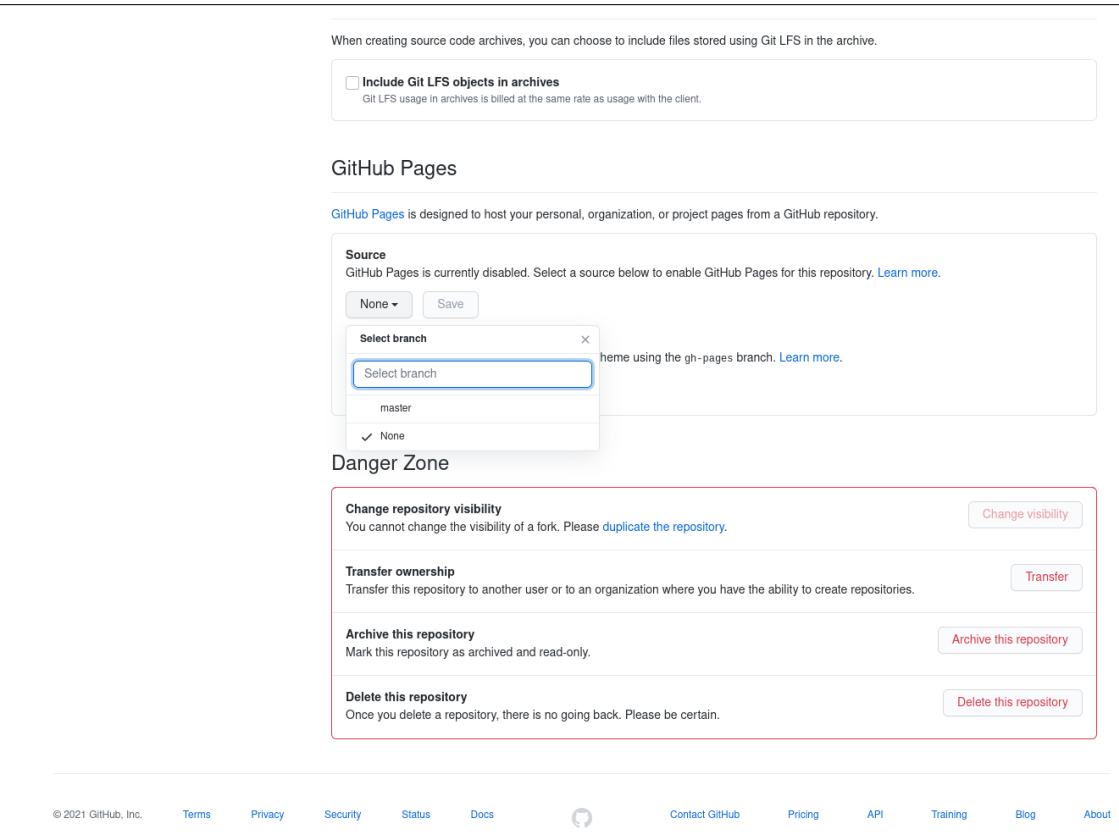

• Click on the "Source" dropdown and select "master" or "main" option

• The term "master" has been recently replace with "main".

NATIONAL National

NATIONAL Portrait

 $\circledR$ 

SCIENC<br>Museu<br>Aroue

digirati

**V&N iif** 

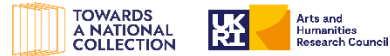

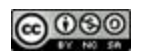

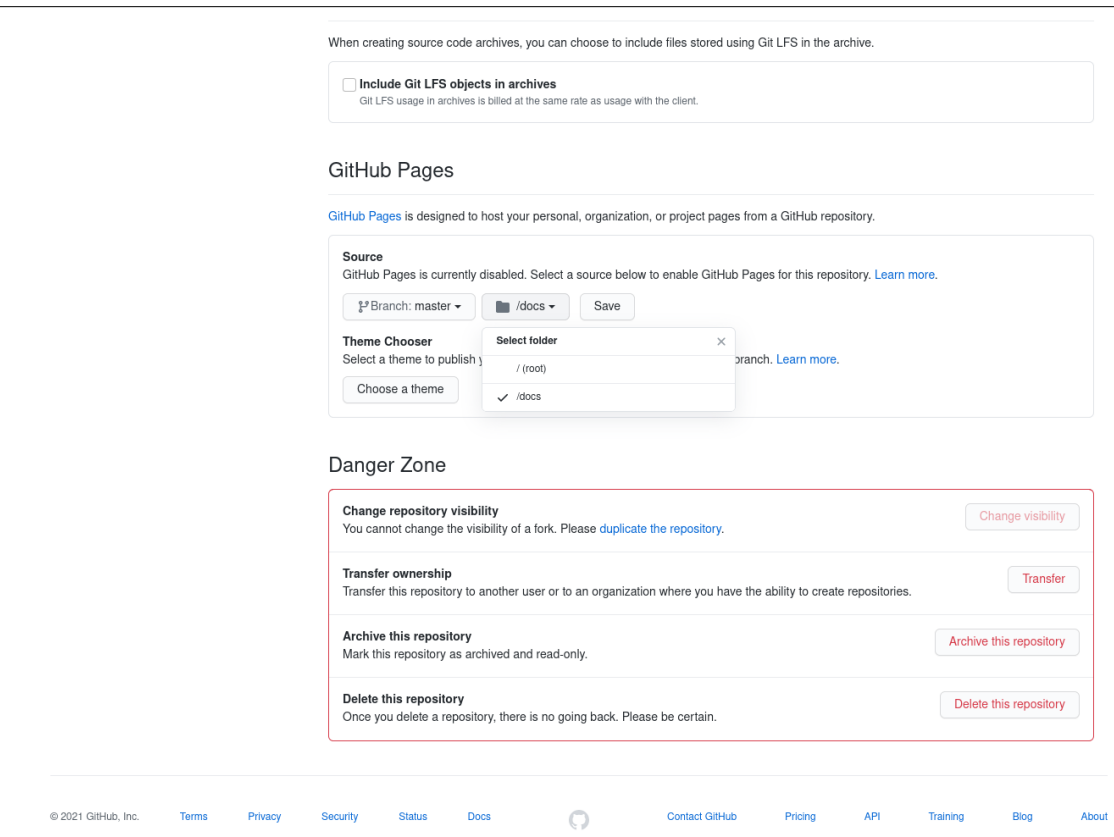

- In the new dropdown to the right of the selected option select "/doc" as the source folder
- Click on the "Save" button to continue.

 $NATIONAL$ 

**GALLERY** 

National<br>Portrait

 $\circledS$ 

**Gallery THE UNIVERSITY** 

**HBRARY**<br>HSLLUSH

digirati

V&N ifif

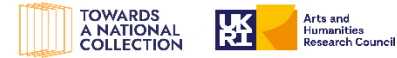

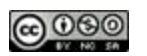

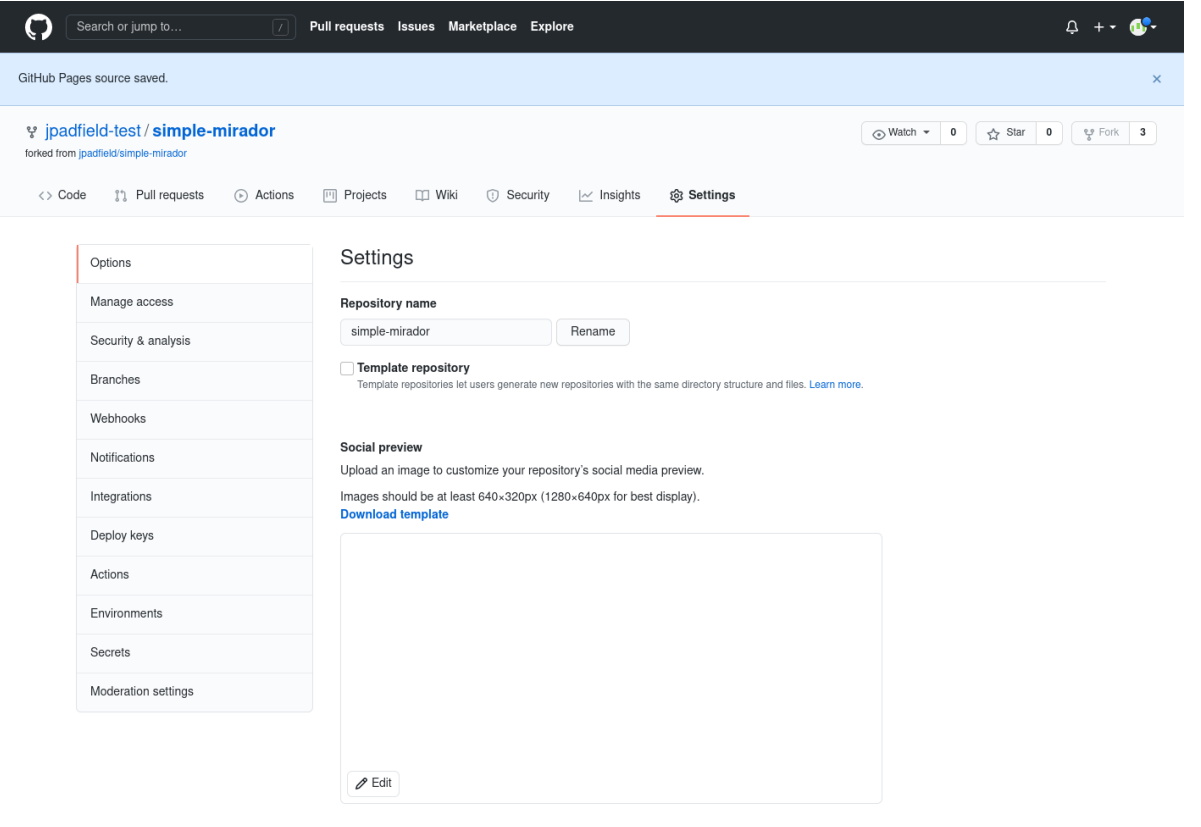

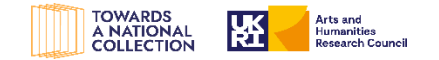

Features

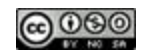

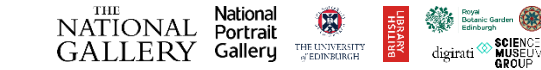

Stanford

V&N iiif

Scroll backdown to the "GitHub Pages" section

### **Copy the new URL for your website**

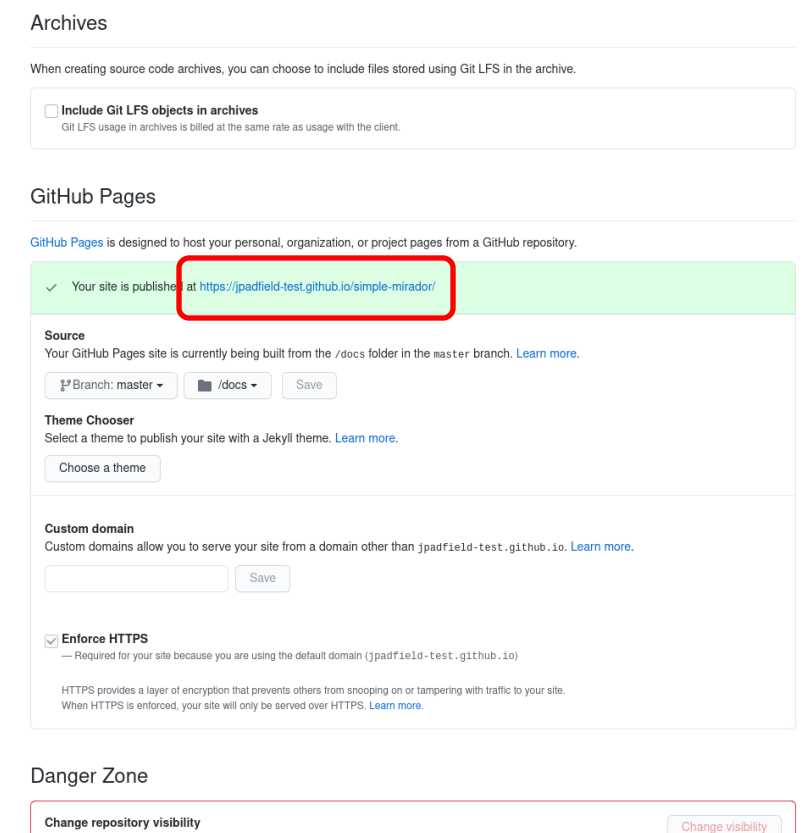

- Take note of the web address for your repository webpages
- https://jpadfield[test.github.io/simple](https://jpadfield-test.github.io/simple-mirador/)mirador/

 $NATIONAL$ 

National<br>Portrait

 $\circledR$ 

digirati

V&N ifif

NATIONAL National Company of the MATIONAL Portrait

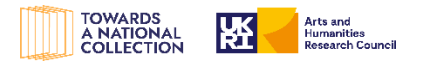

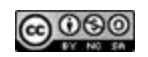

### **Enabling GitHub Actions**

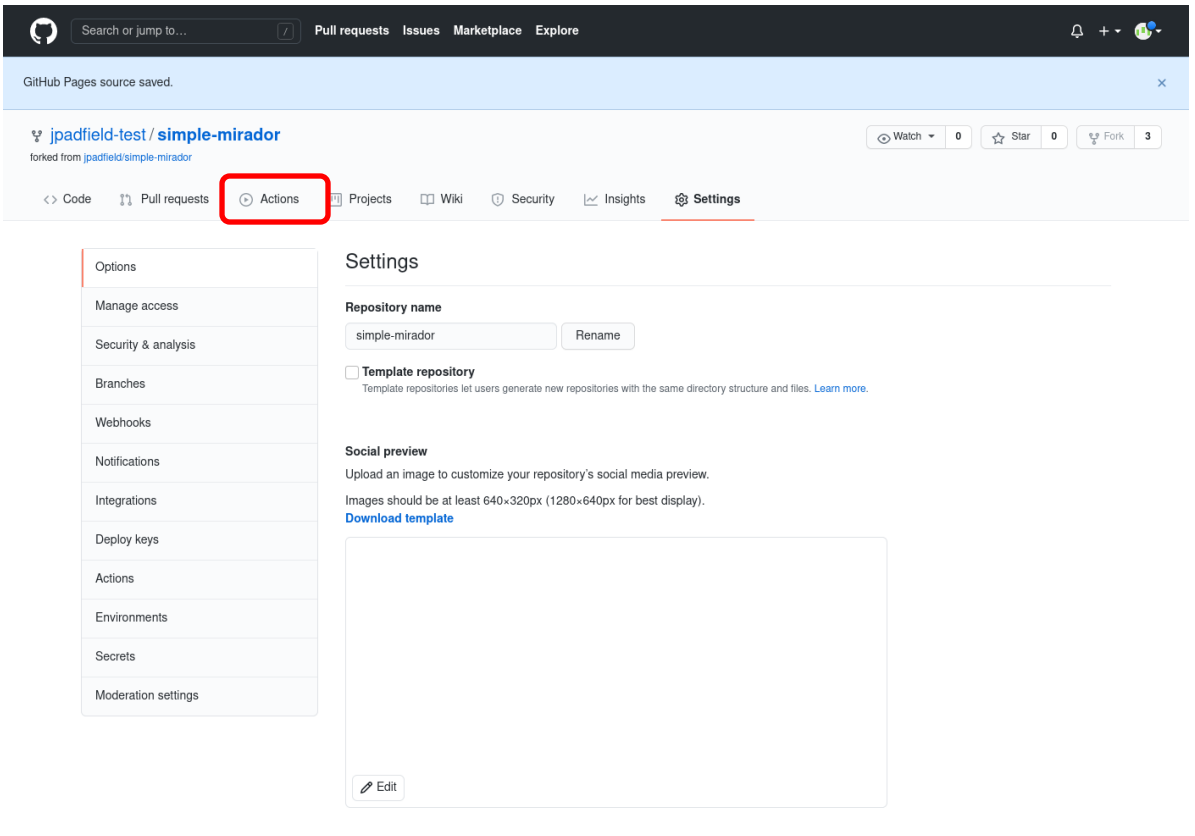

Scroll back up to the top and click on the "Actions" tab.

Features

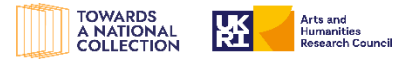

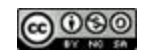

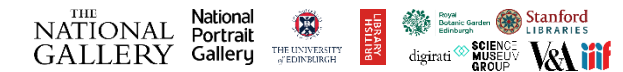

# **Enabling GitHub Actions**

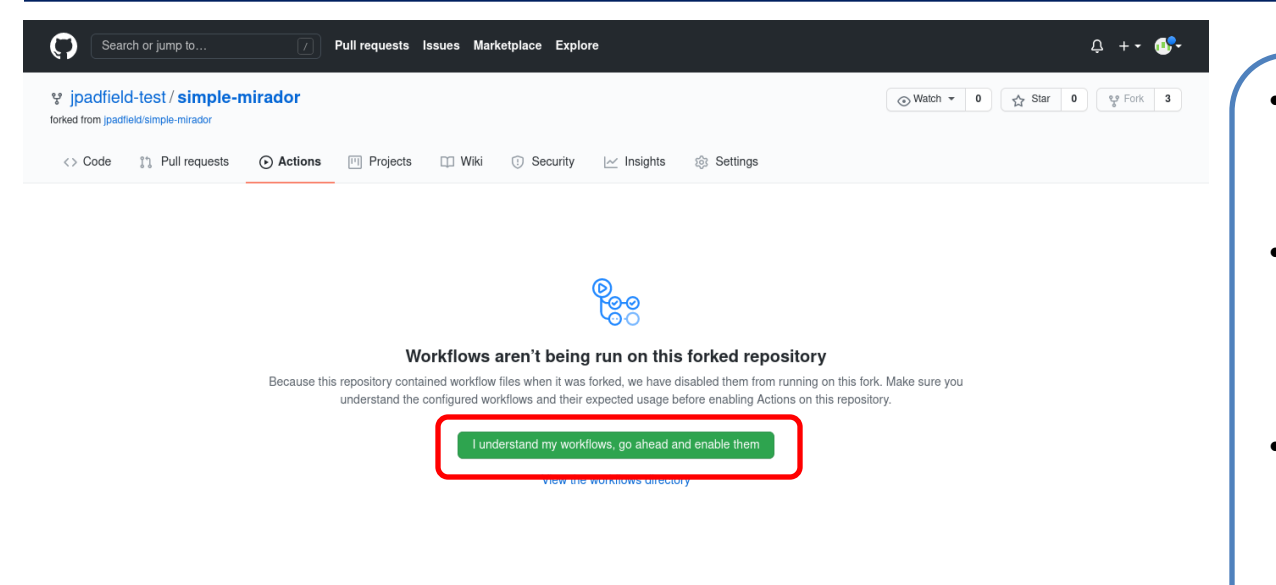

- GitHub Actions facilitate the process of generating your website
- They are disabled when you fork/copy a repository and they need to be enabled again
- Click on the "I understand …" button to re-enable the GitHub Actions

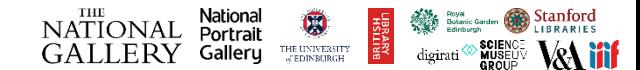

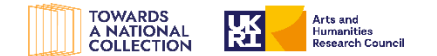

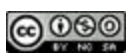

## **Enabling GitHub Actions**

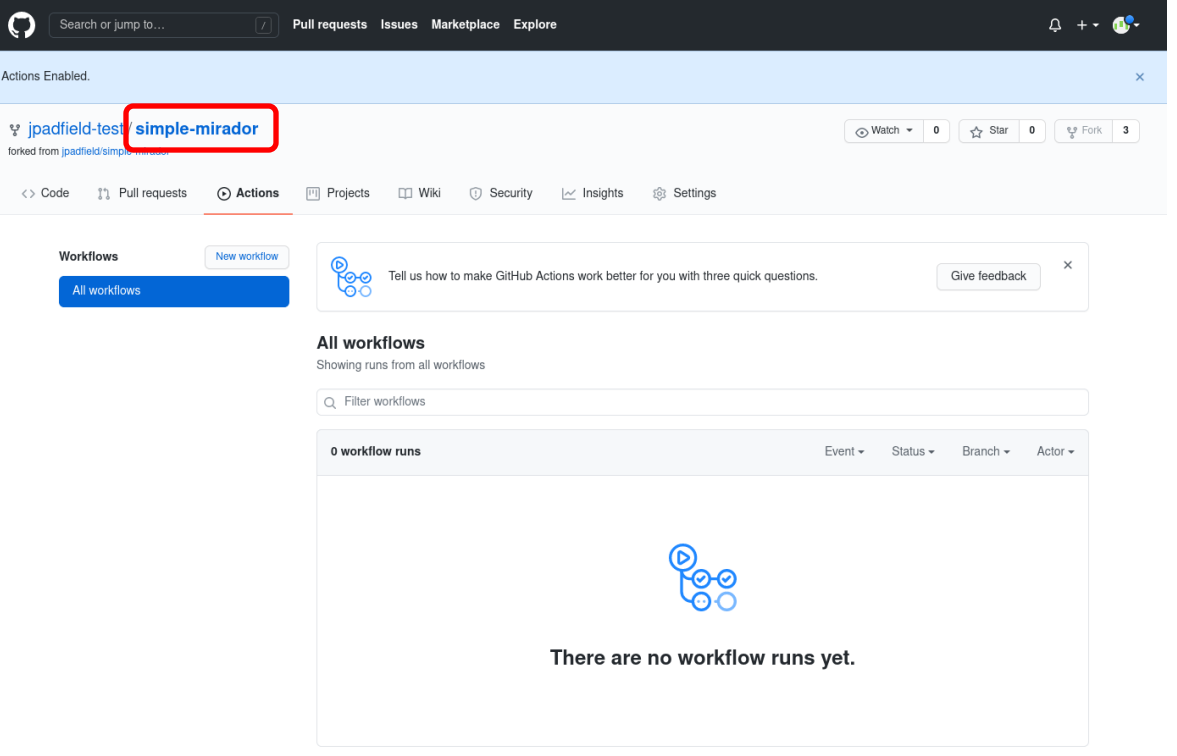

Click on the main repository "name" link to return to the initial landing page

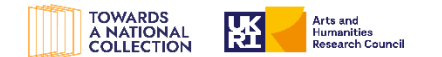

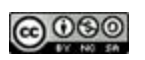

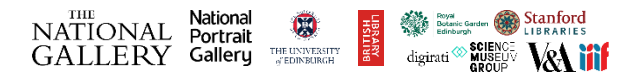

# **Updating your details**

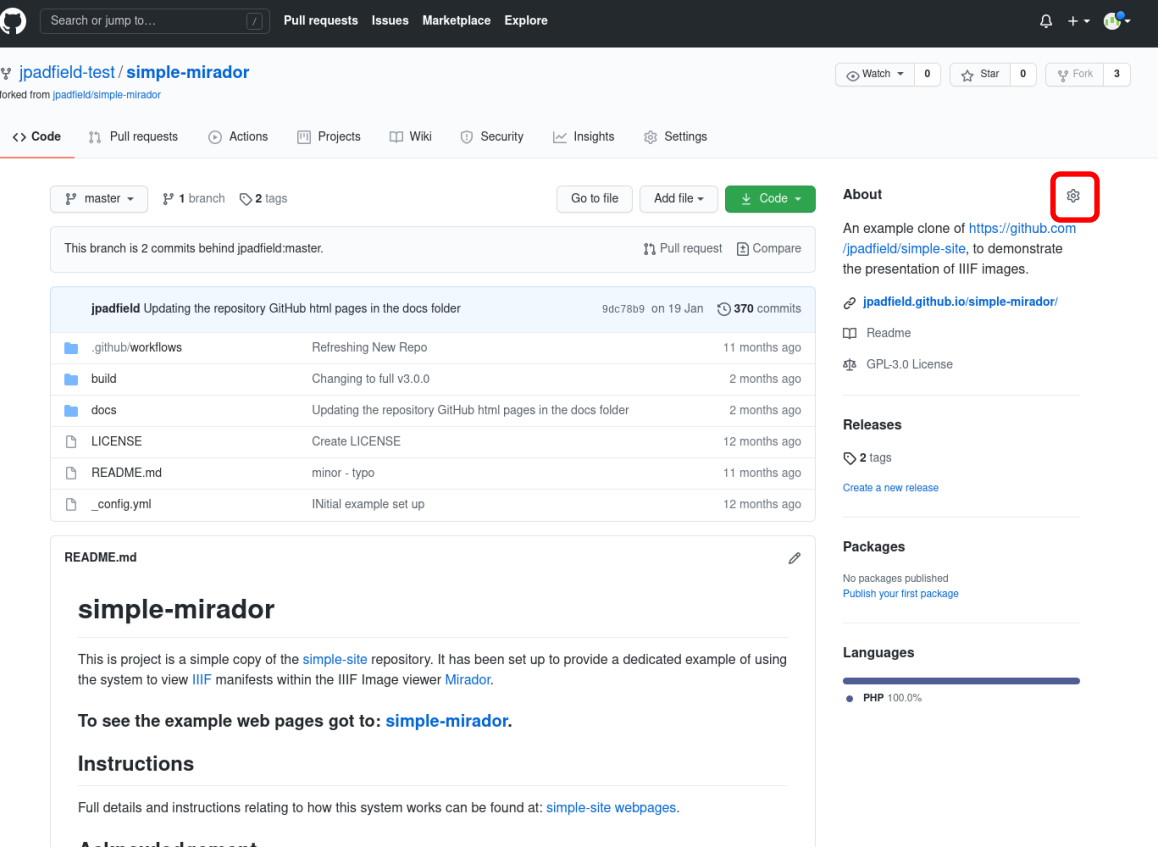

• Click on the small cog icon to update the "about" details for you repository

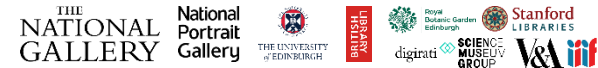

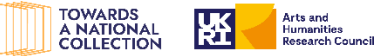

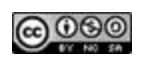

# **Updating your details**

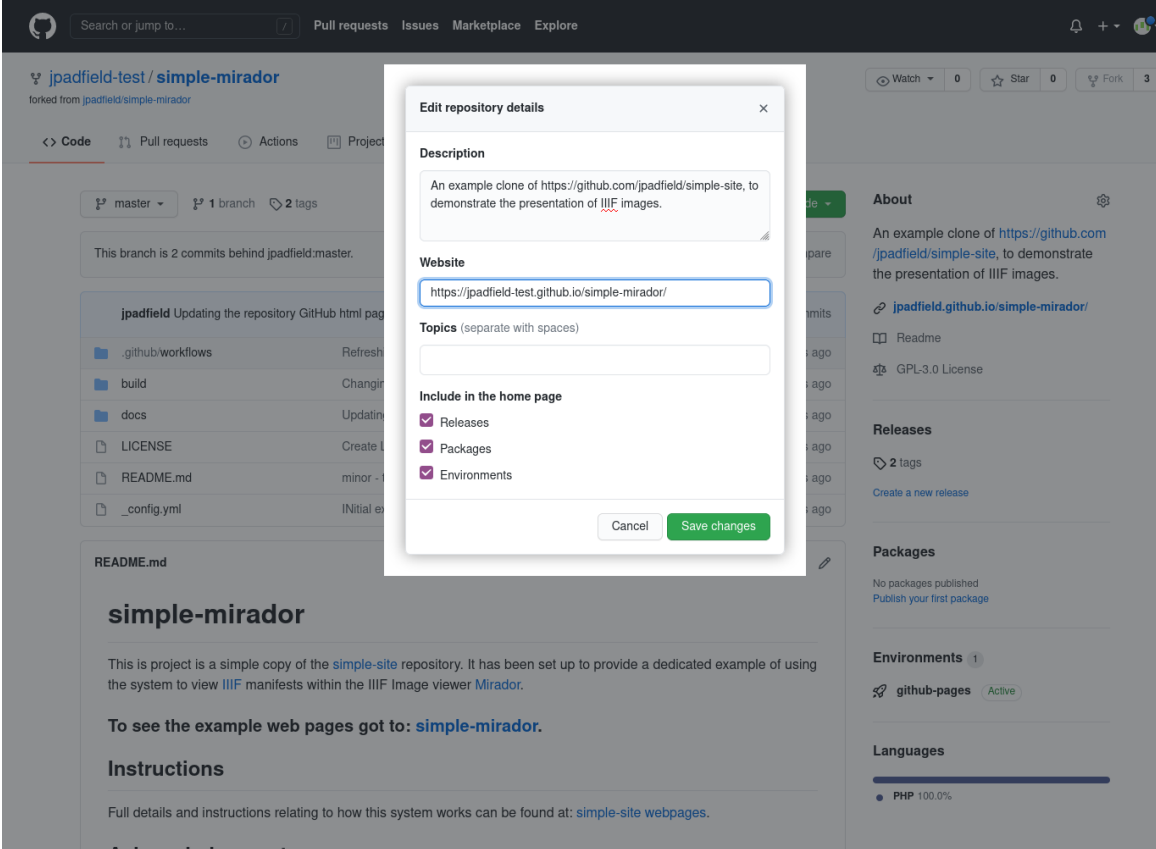

**TOWARDS<br>A NATIONAL** 

**COLLECTION** 

K

Arts and **Humanities** 

**Research Council** 

- You can update the description if you need to
- Do update the "Website" link with the URL to your own GitHub pages URL that you noted before

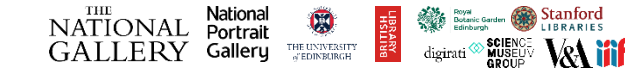

#### **Have a look at the copied website**

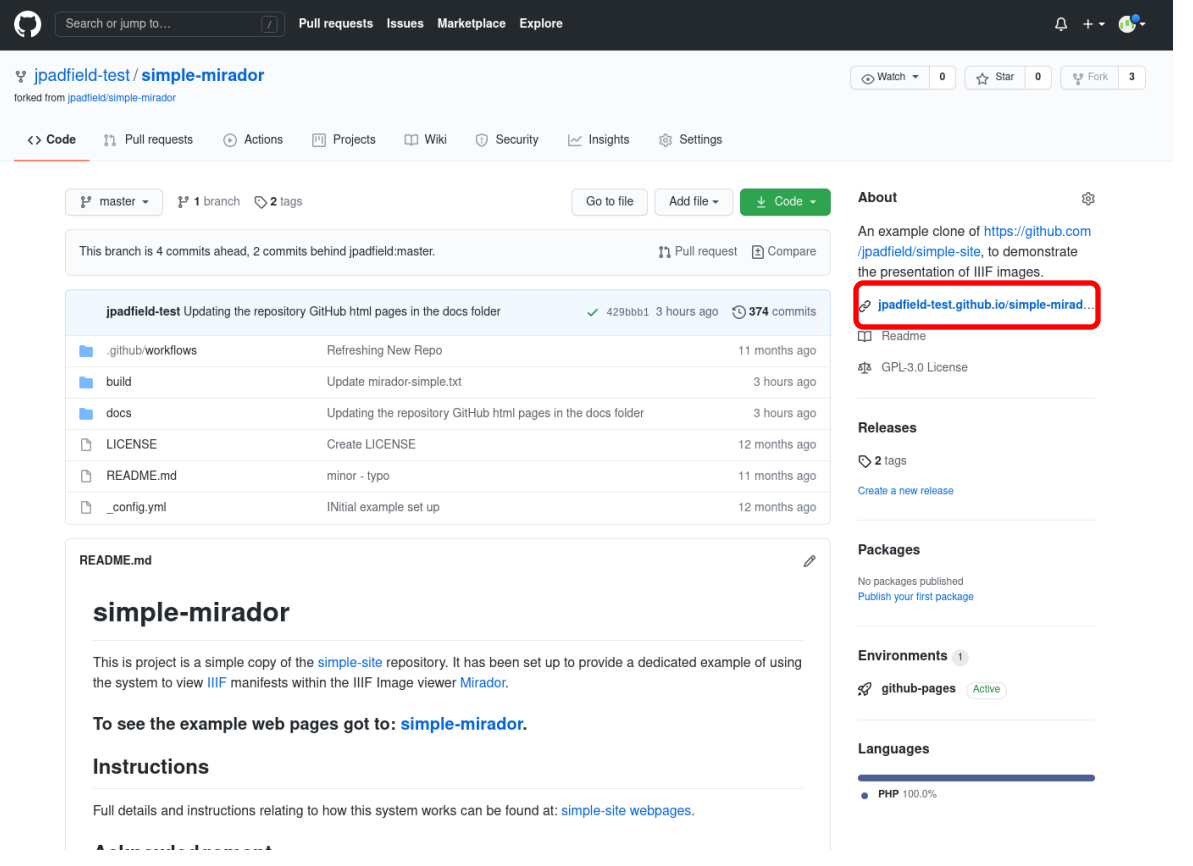

**TOWARDS<br>A NATIONAL** 

**COLLECTION** 

IЖ

Arts and **Humanities Research Council**  • Click on the website link to view the existing pages that have been copied with the repository

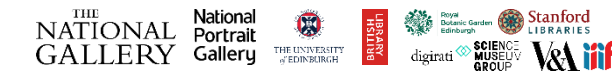

#### **Have a look at the copied website**

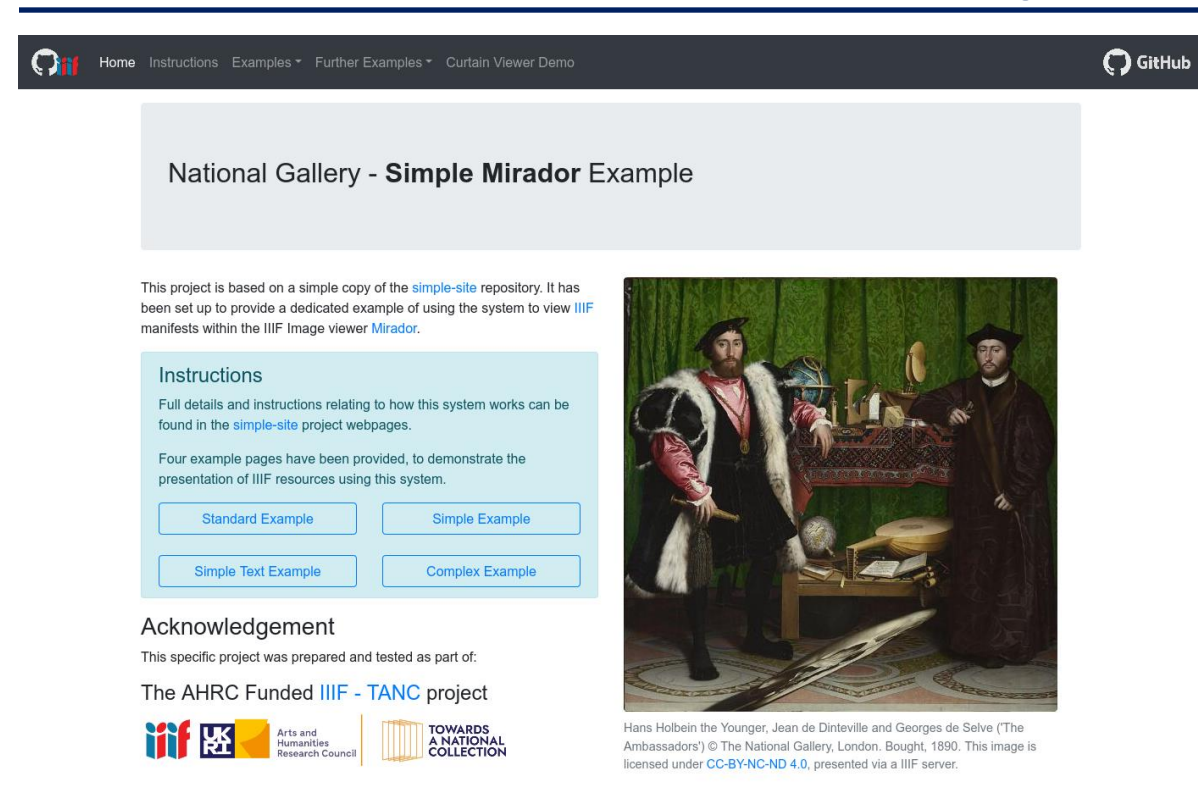

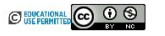

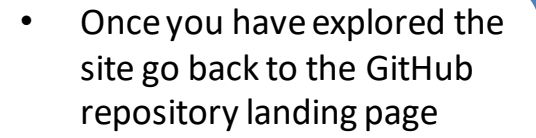

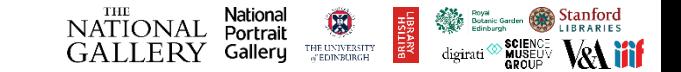

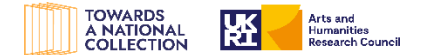

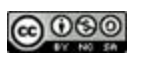

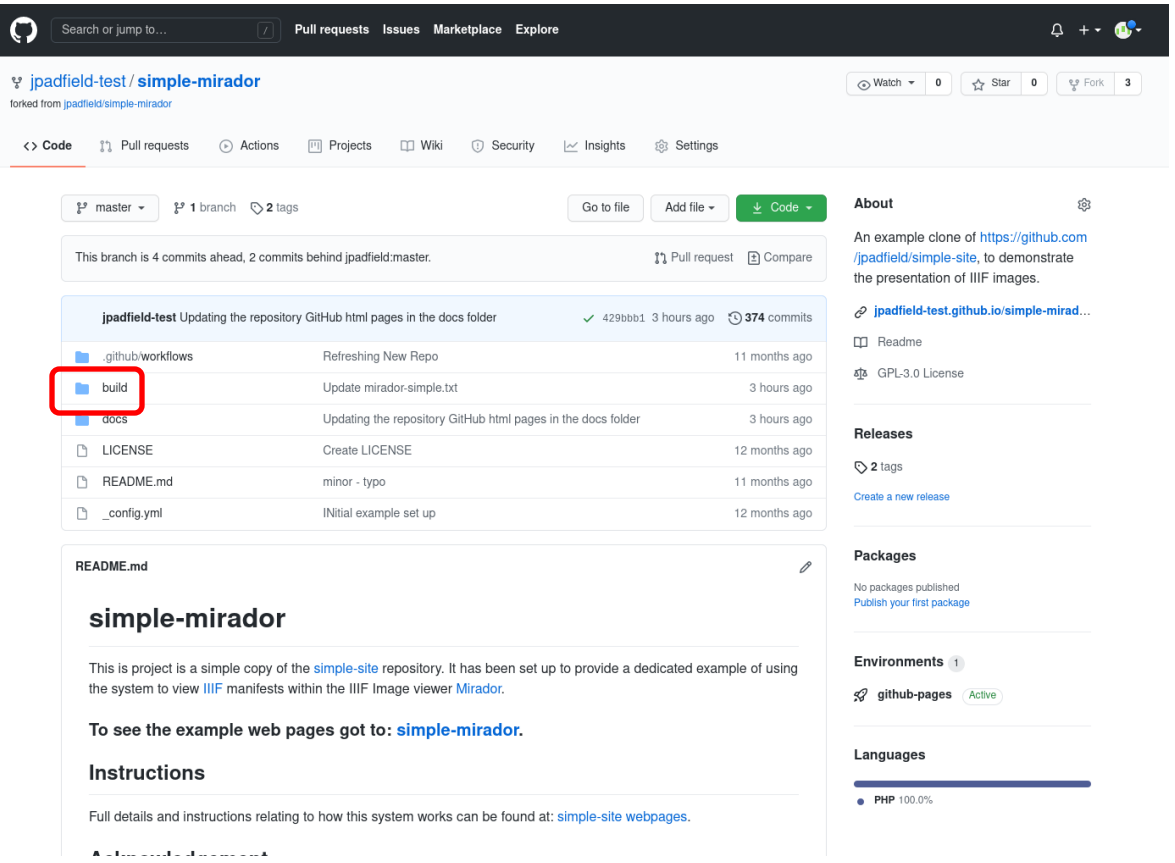

- The "build" folder includes all of the files used to create your website
- Click on the build folder link to list all of the files

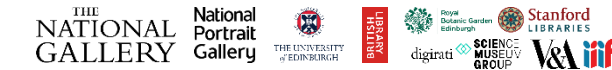

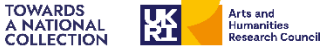

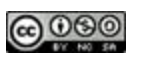

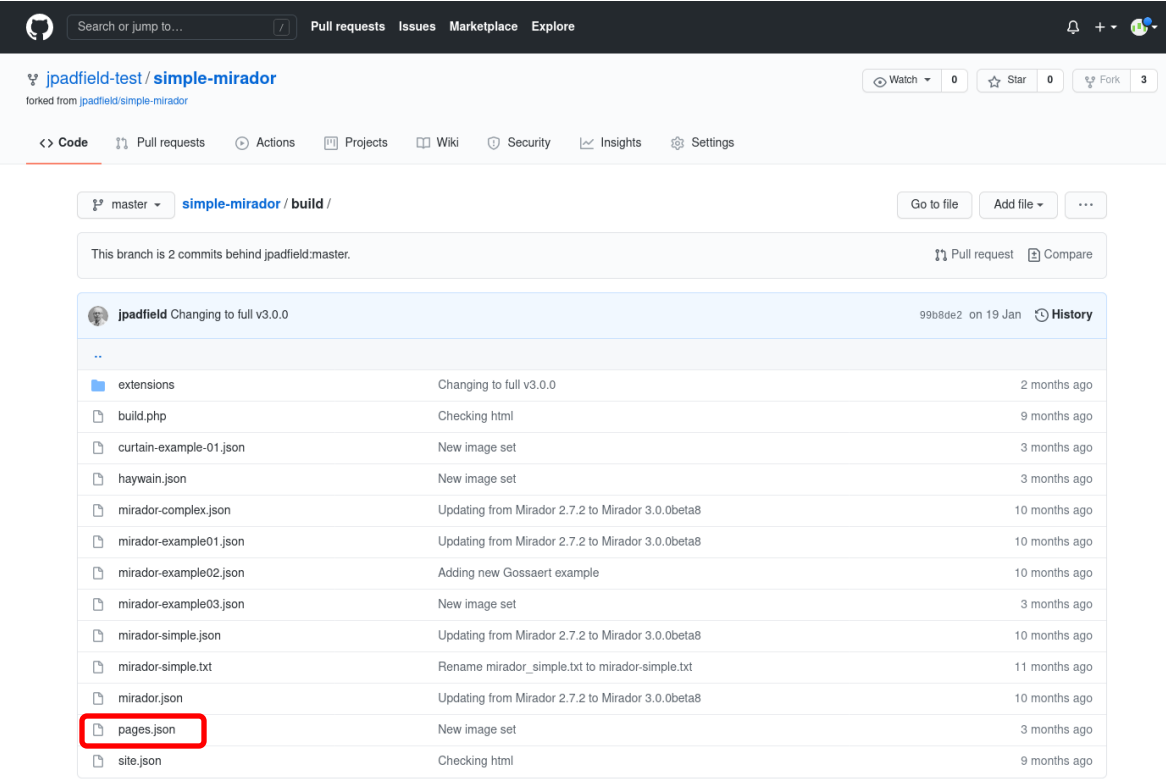

- The "pages.json" file controls the main page content
- Click on the "pages.json" file link to see the contents of the file.

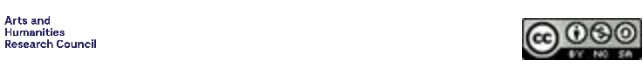

**TOWARDS<br>A NATIONAL** 

**COLLECTION** 

IЖ

Arts and **Humanities** 

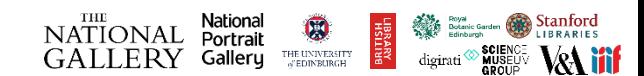

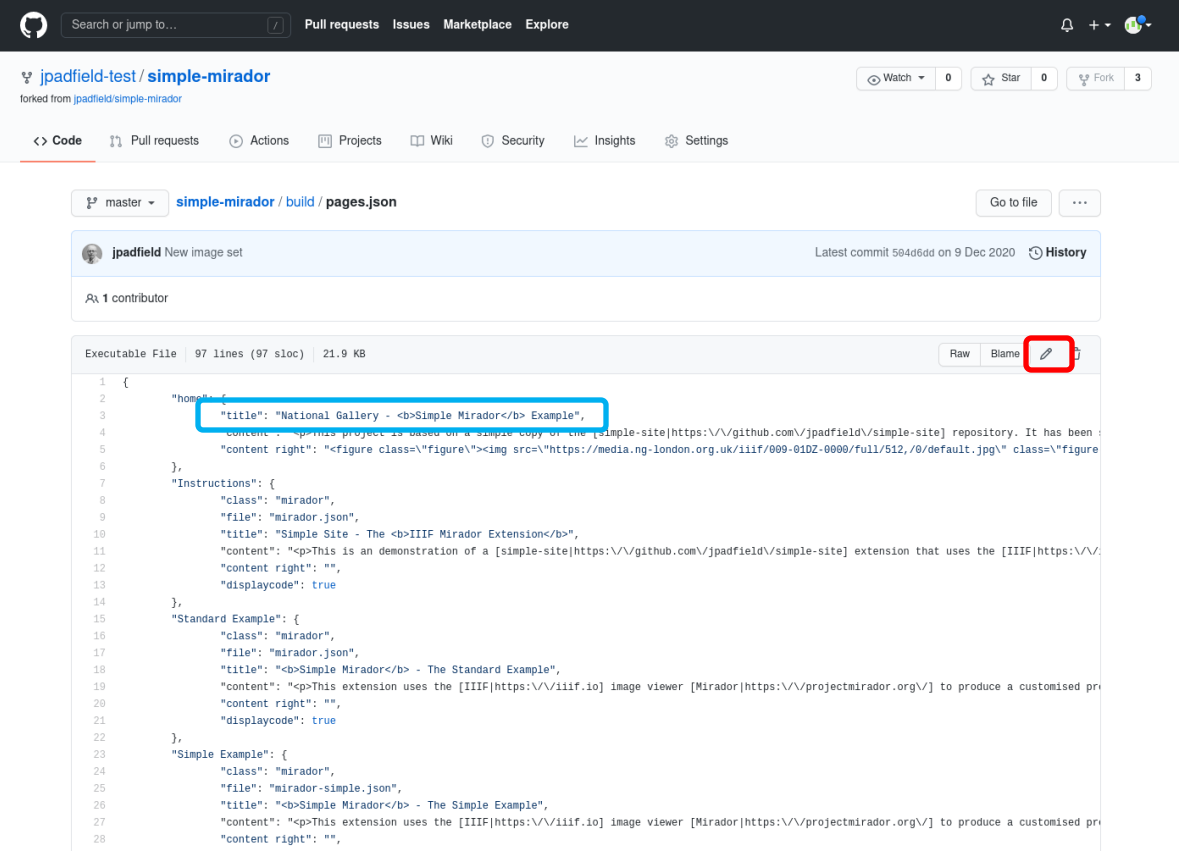

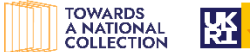

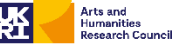

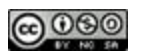

- Here you can view the file contents
- Click on the small pen/pencil "edit" icon to open the text editor.
- We are going to edit the "title" of the "home" page

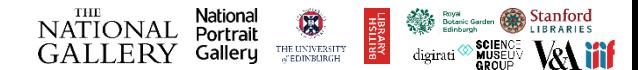

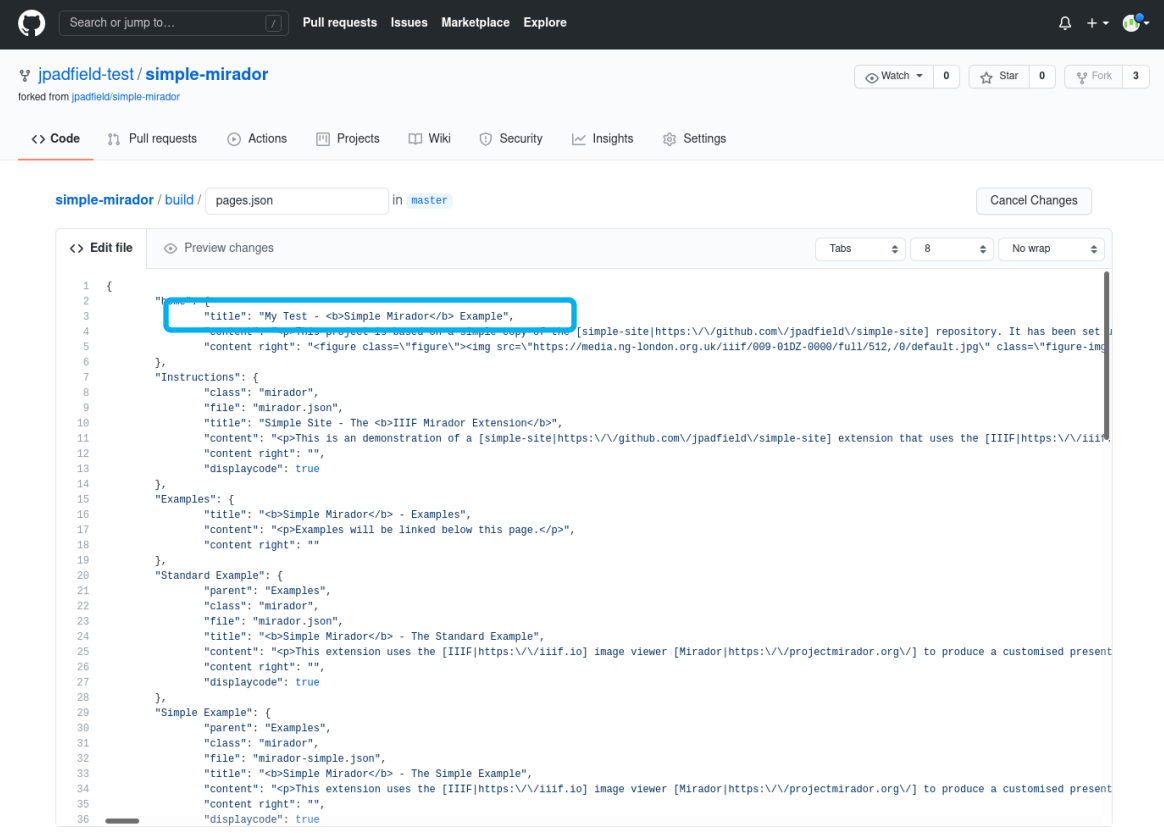

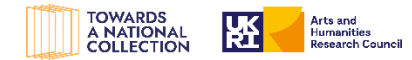

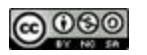

- Here the "title" of the "home" page has been change to include "My Test"
- Scroll down to the bottom of the page to commit the changes

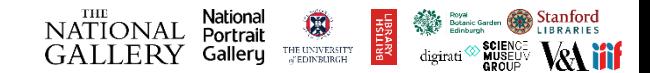

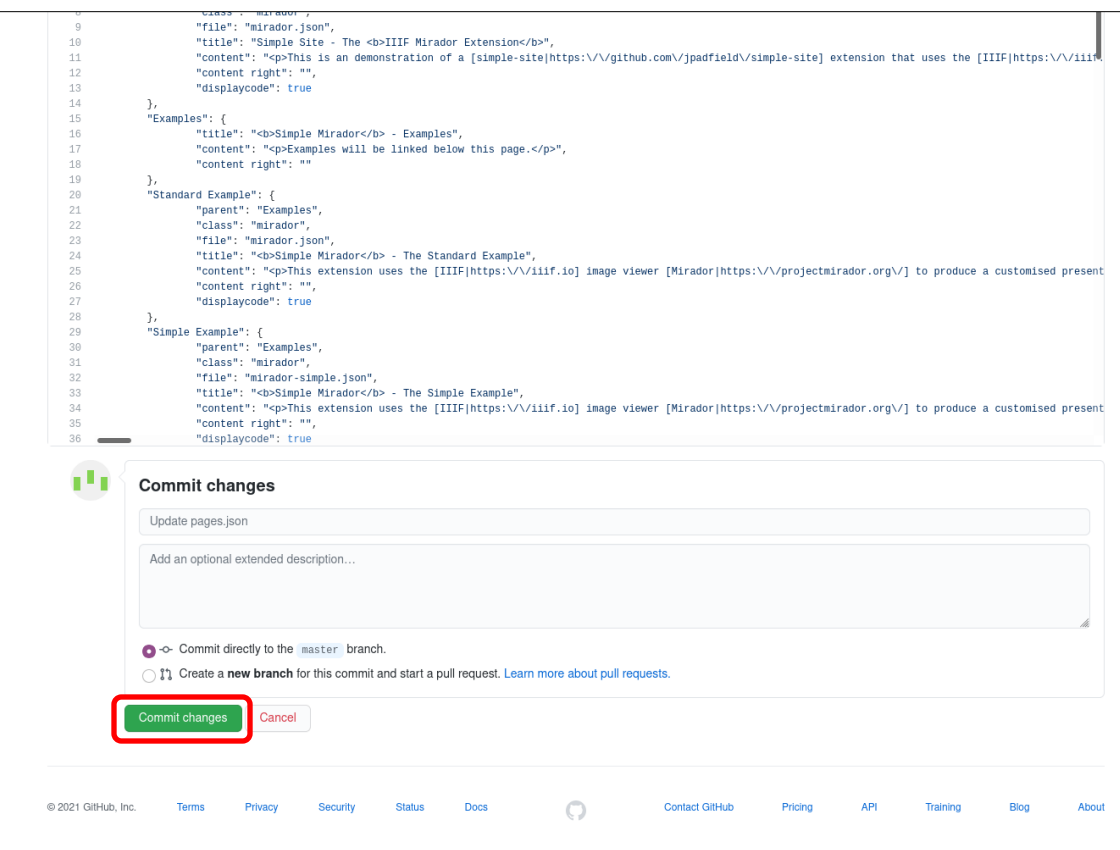

• Click on the "Commit changes" button to save your changes

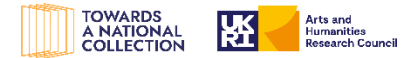

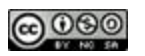

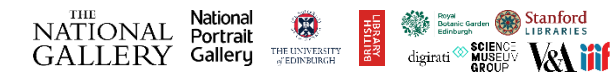

### **Checking the GitHub Actions**

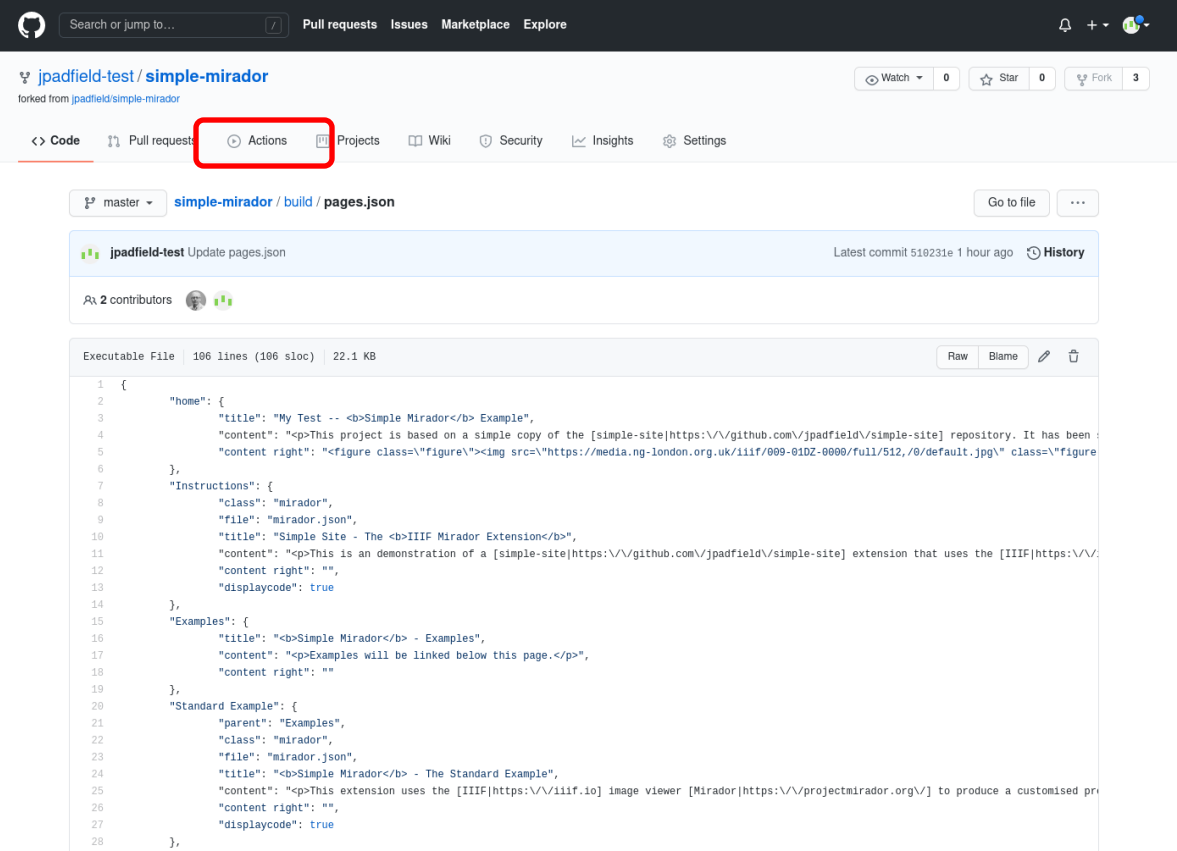

- Saving a json file in the build folder automatically triggers a GitHub Action that will rebuild your website
- To check its progress click on the "Actions" tab

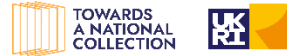

Arts and **Humanities Research Council** 

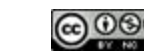

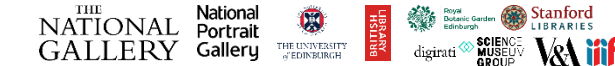

### **Checking the GitHub Actions**

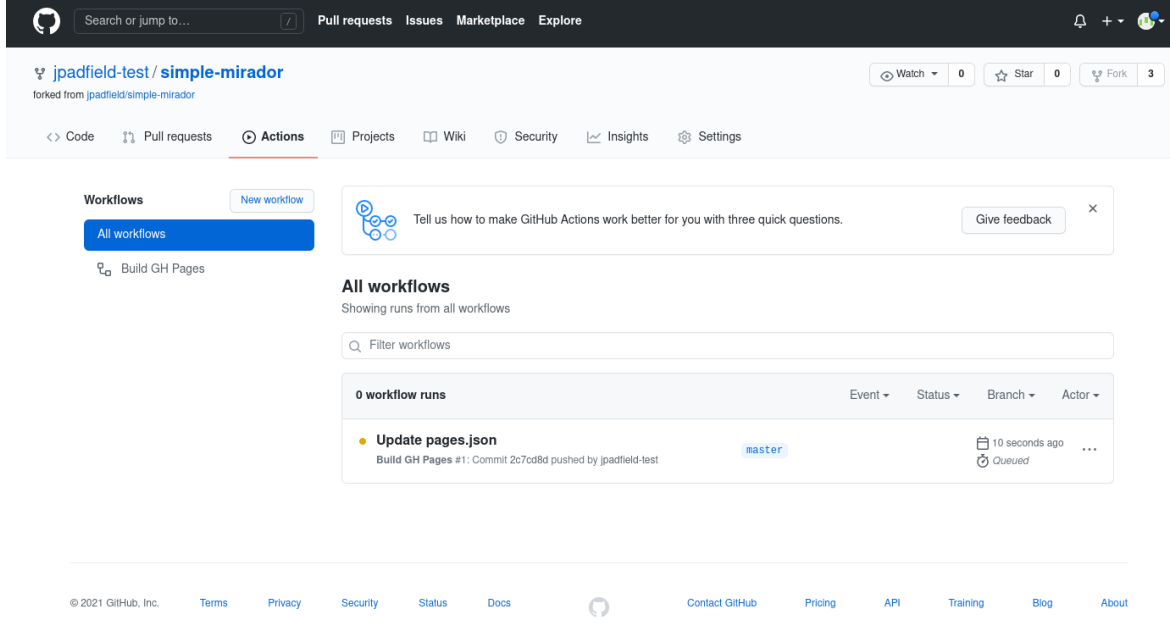

- There may be a slight pause but a new "workflow" should appear on the Actions page.
- You can explore the workflow details, but they are not needed for this walk through

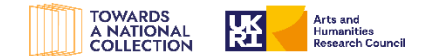

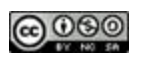

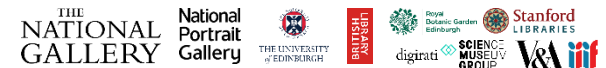

## **Checking the GitHub Actions**

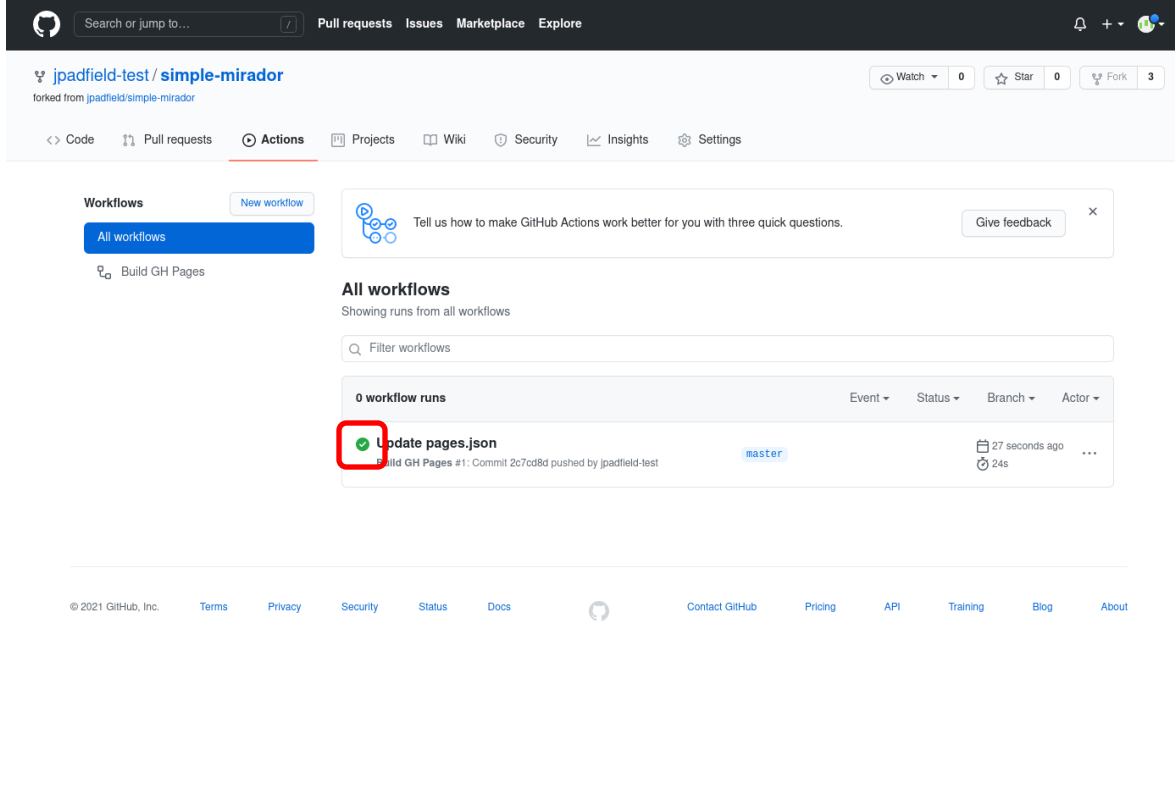

**TOWARDS<br>A NATIONAL** 

**COLLECTION** 

**Arts and** 

**Humanities** 

**Research Council** 

ŀК

- Once complete a green highlighted tick will appear next to the workflow
- You will be able to see the results of your edit by returning to your live website and refreshing the page
- Please note that there can be a short delay, of up to a few minutes, before your webpages are updated
- If this the case just wait a few minutes and refresh the page again

National<br>Portrait

Galleru

THE UNIVERSITY  $\alpha'$  EDINBURGH

 $NATIONAL$ 

GALLERY

### **Updated Title**

C GitHub

#### My Test - Simple Mirador Example

This project is based on a simple copy of the simple-site repository. It has been set up to provide a dedicated example of using the system to view IIIF manifests within the IIIF Image viewer Mirador.

#### Instructions

Full details and instructions relating to how this system works can be found in the simple-site project webpages.

Four example pages have been provided, to demonstrate the presentation of IIIF resources using this system.

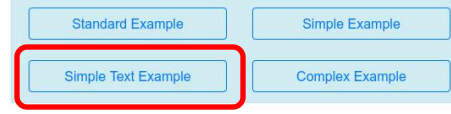

#### Acknowledgement

This specific project was prepared and tested as part of:

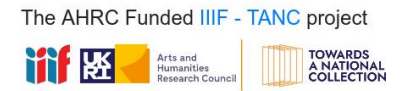

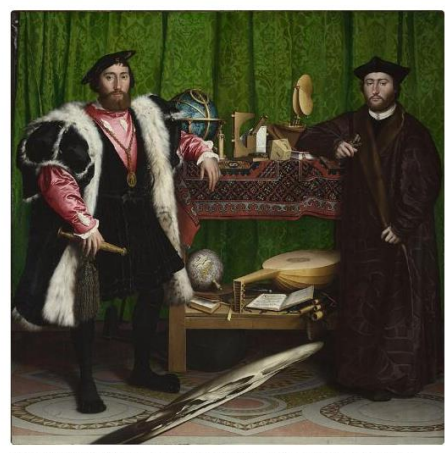

Hans Holbein the Younger, Jean de Dinteville and Georges de Selve ('The Ambassadors') © The National Gallery, London. Bought, 1890. This image is licensed under CC-BY-NC-ND 4.0, presented via a IIIF server.

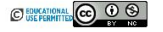

#### This is a small change, but all of the content of the page and the other pages can be changed by editing the pages.json file

• Next click on the "Simple Text Example" to view one of the IIIF viewer pages

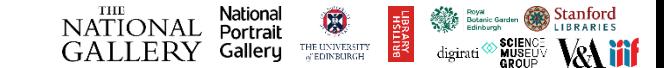

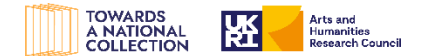

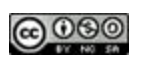

### **Simple Text Example**

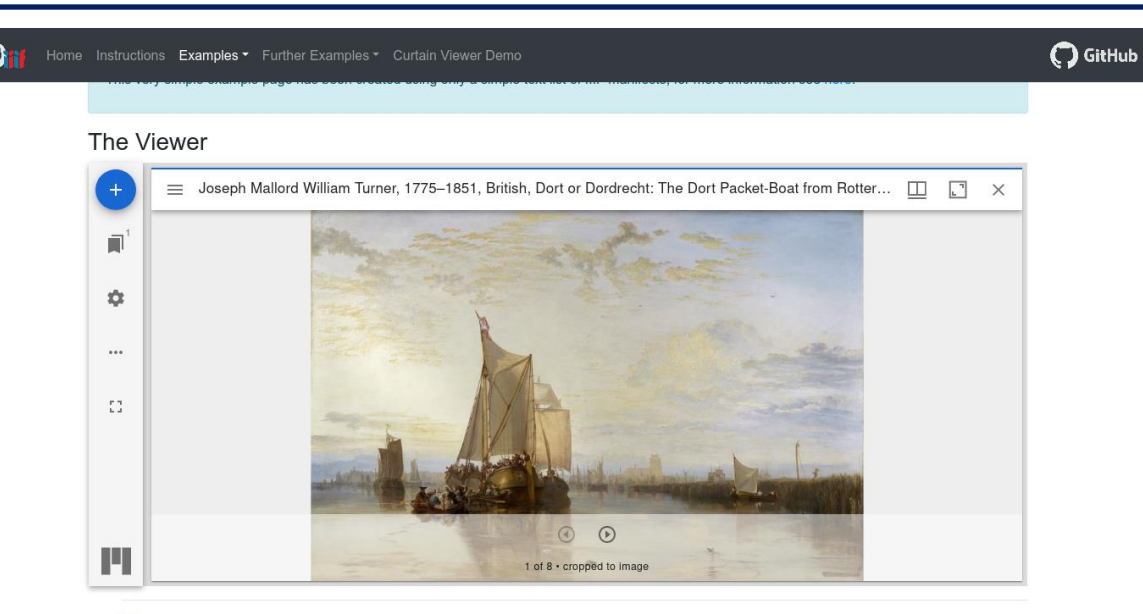

. [1] IllF manifests are simply a structured list of web based images resources that can be viewed in a IIIF compliant viewer, for more details see https://iiif.io/api/presentation/2.1/#table-of-contents

#### The Mirador TXT File

https://manifests.britishart.yale.edu/manifest/34 https://iiif.harvardartmuseums.org/manifests/object/299843 https://media.nga.gov/public/manifests/nga\_highlights.json

The complete mirador JSON file used to define the manifests and images presented in this example.

**Page ISON Object** 

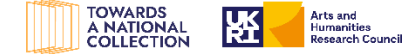

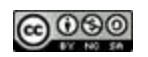

#### This is a small change, but all of the content of the page and the other pages can be changed by editing the pages.json file

- Next click on the "Simple" Text Example" to view one of the IIIF viewer pages
- This page shows how a text list of manifests can be used to automatically seed an instance of Mirador 3.
- We can then edit the list to add in new manifests

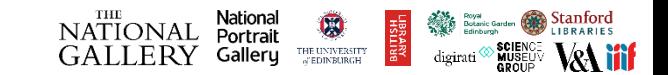

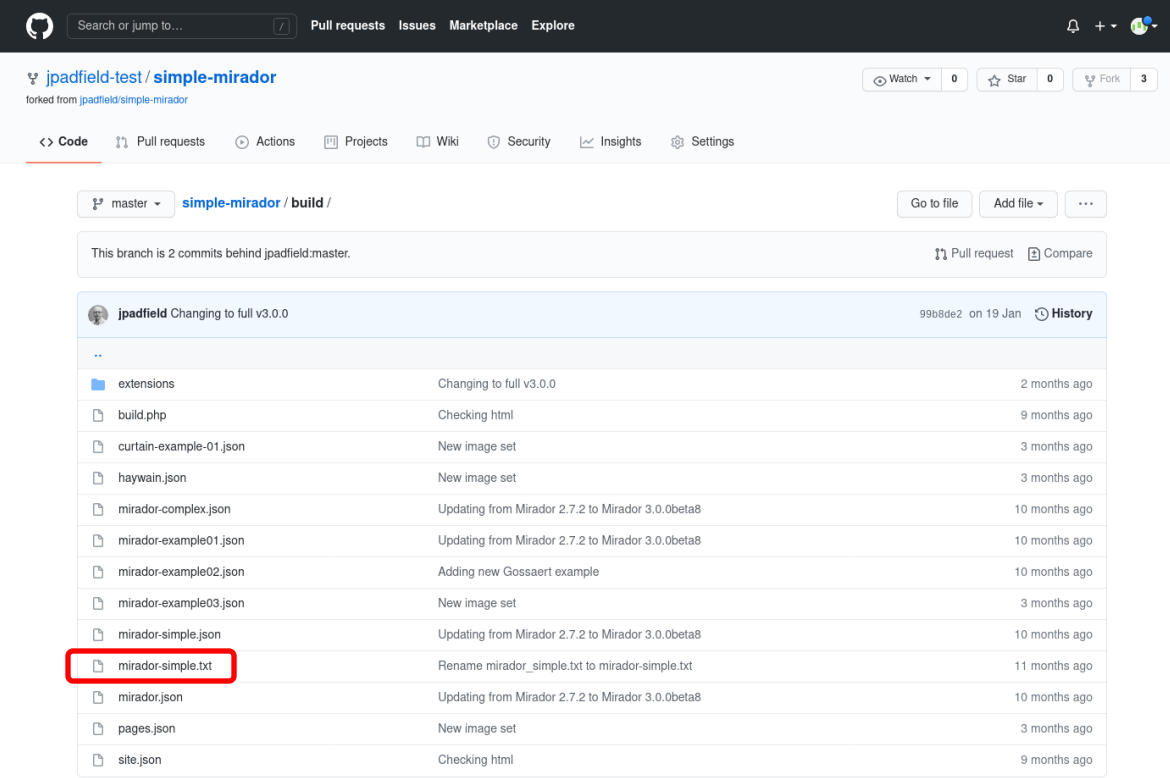

- Return to main GitHub page for you repository and then select the "build" folder again
- Next open up the "miradorsimple.txt" file

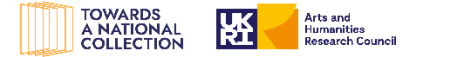

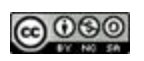

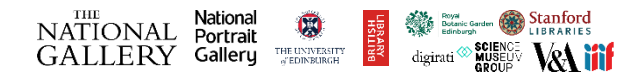

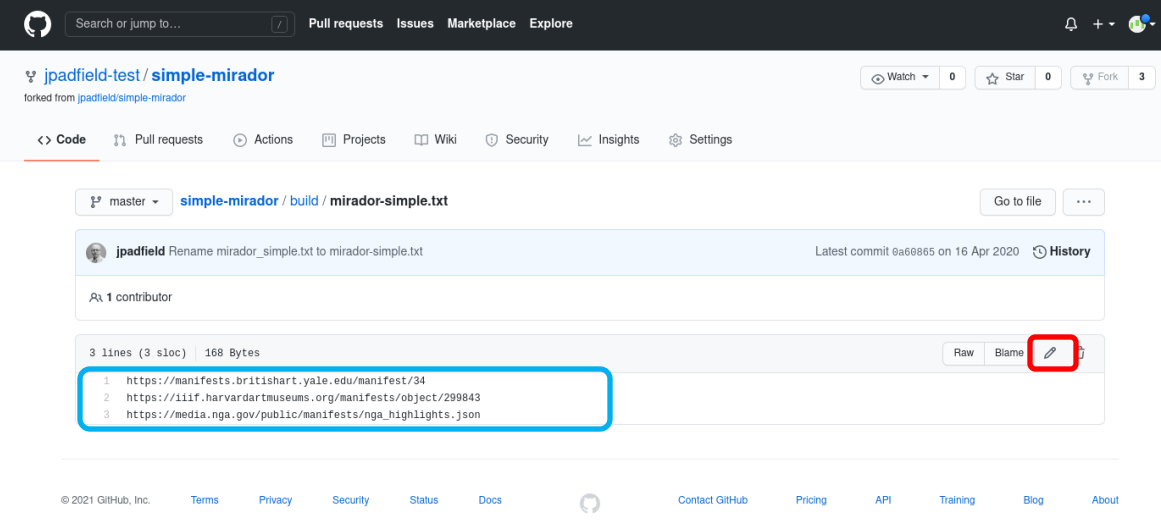

- Here you can view the file contents
- Click on the small pen/pencil "edit" icon to open the text editor.
- We are going to add an additional IIIF manifest to the start of the file

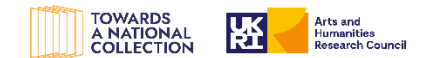

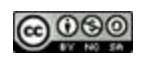

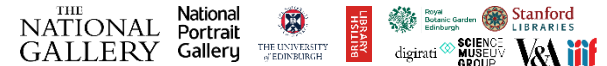

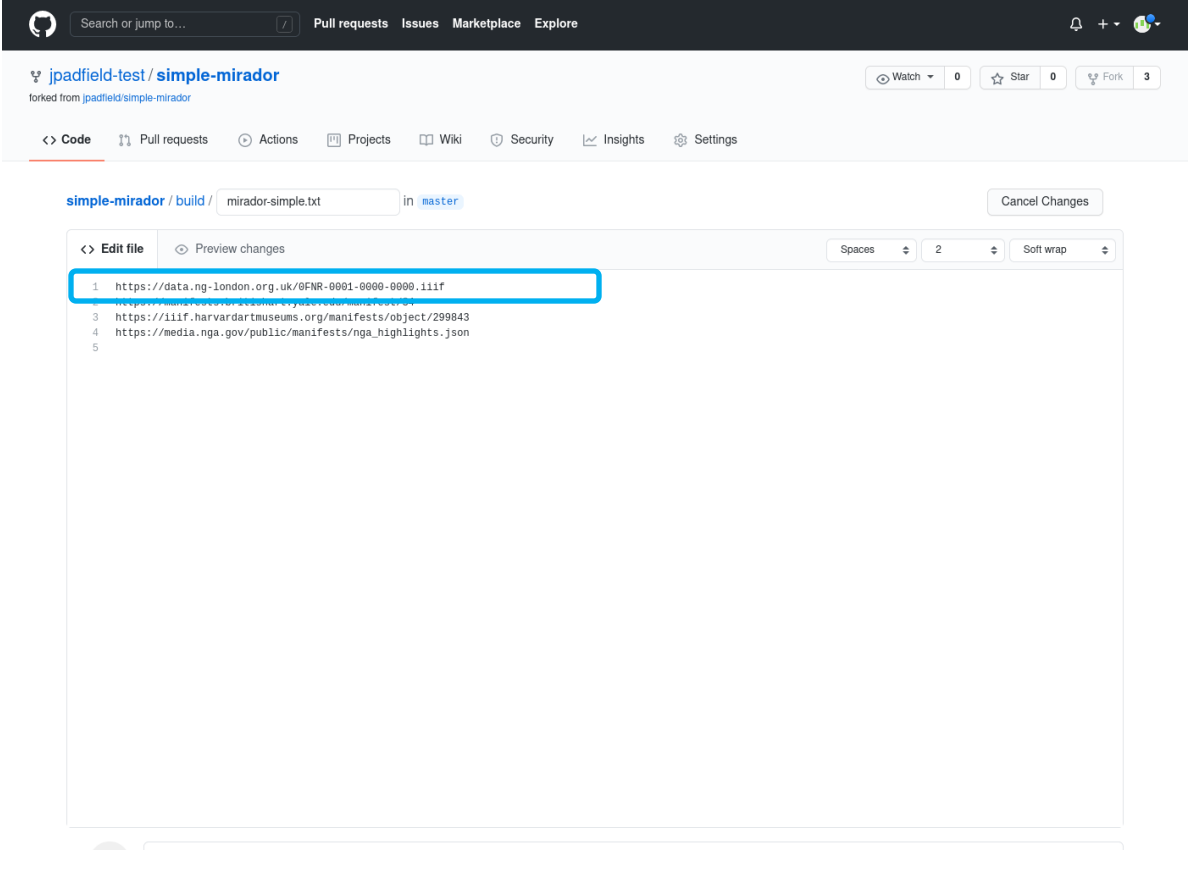

the file • With these simple text lists the first manifest will be loaded into the IIIF viewer

> first, but the others are all loaded behind the scenes and can be selected as

> > V&N Til

• An NG IIIF manifest has been added to the start of

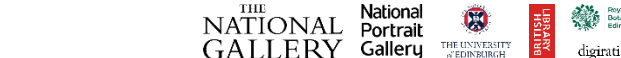

required

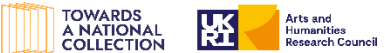

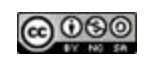

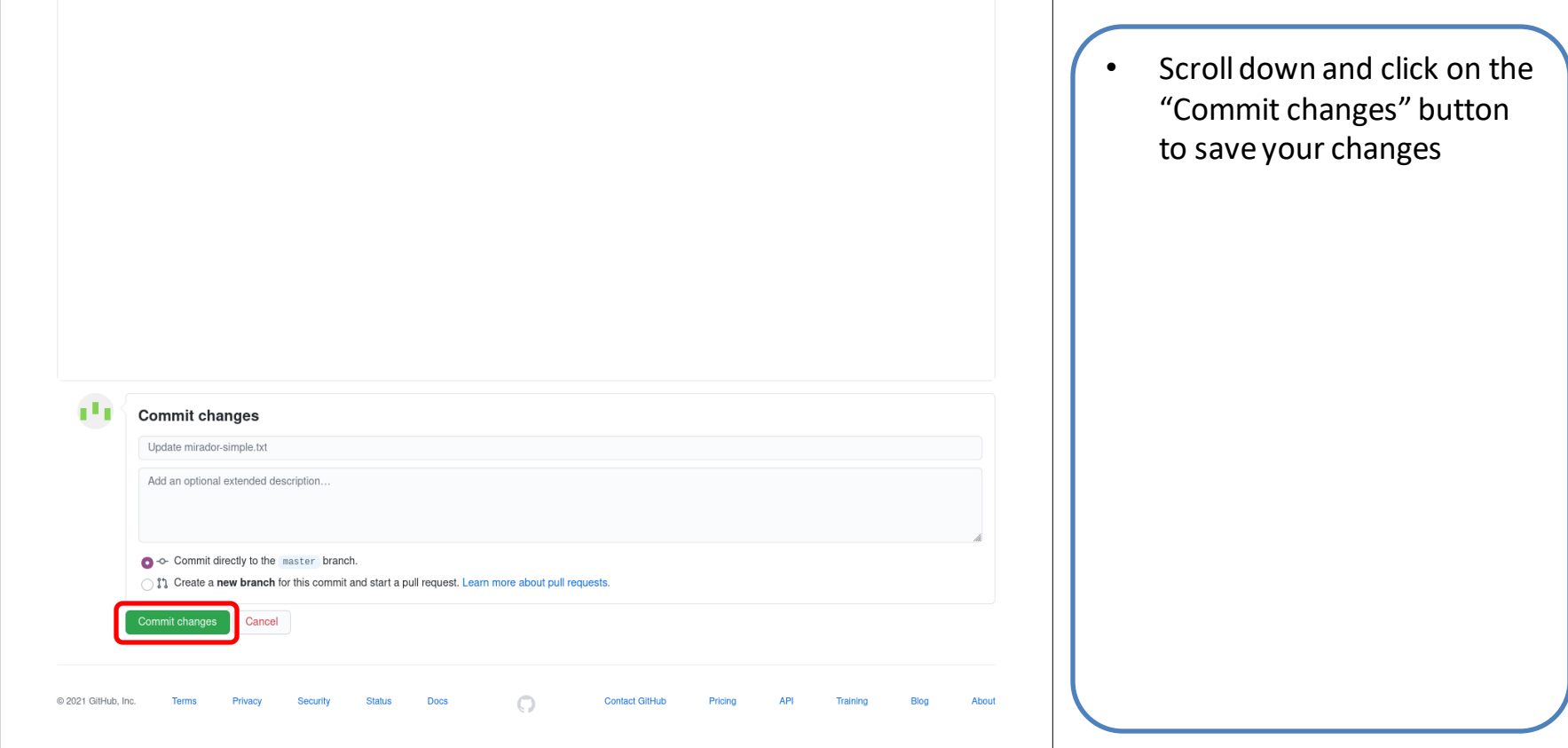

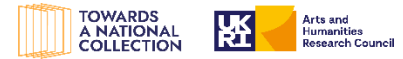

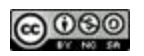

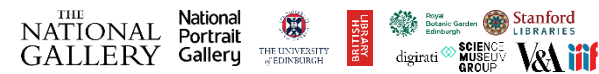

### **Checking the GitHub Actions Again**

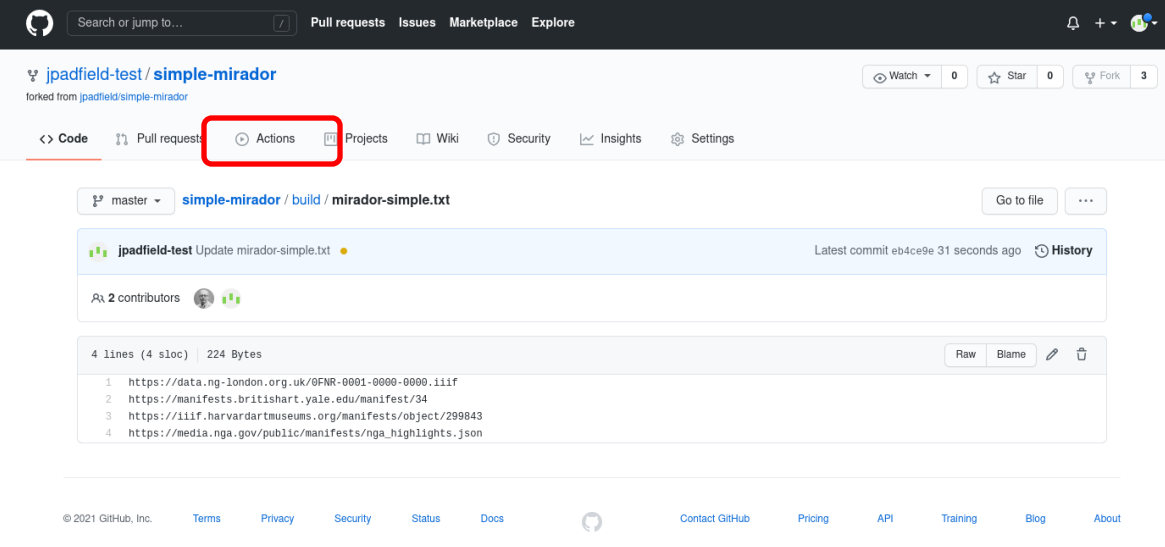

- Saving a txt file in the build folder also automatically triggers a GitHub Action that will rebuild your website
- To check its progress click on the "Actions" tab

 $NA^{\text{THE}}_{\text{T}}$ IONAL

**GALLERY** 

National<br>Portrait

Gallery

THE UNIVERSITY  $\alpha'$  EDINBURGH

digirati

V&N ifil

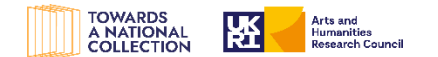

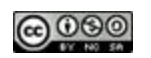

### **Checking the GitHub Actions Again**

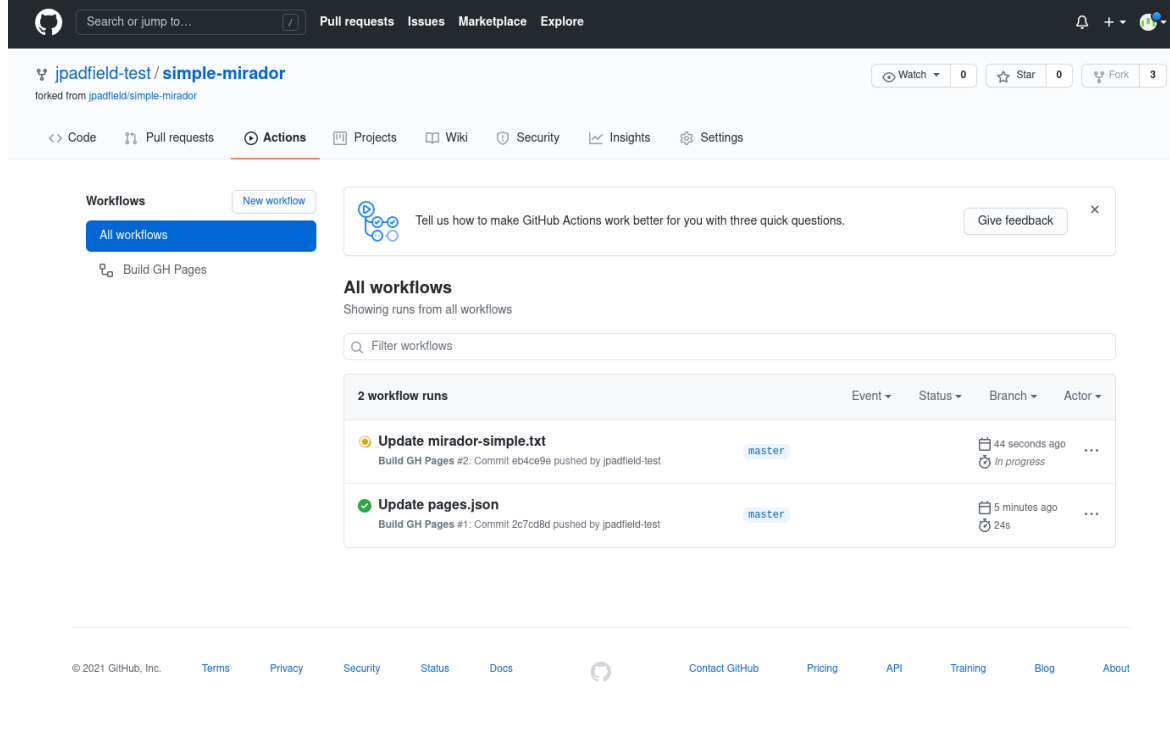

- There may be a slight pause but a new "workflow" should appear on the Actions page.
- You can explore the workflow details, but they are not needed for this walk through

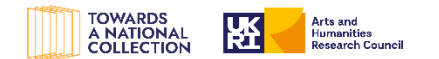

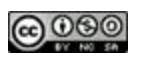

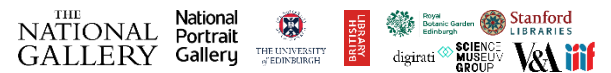

### **Checking the GitHub Actions Again**

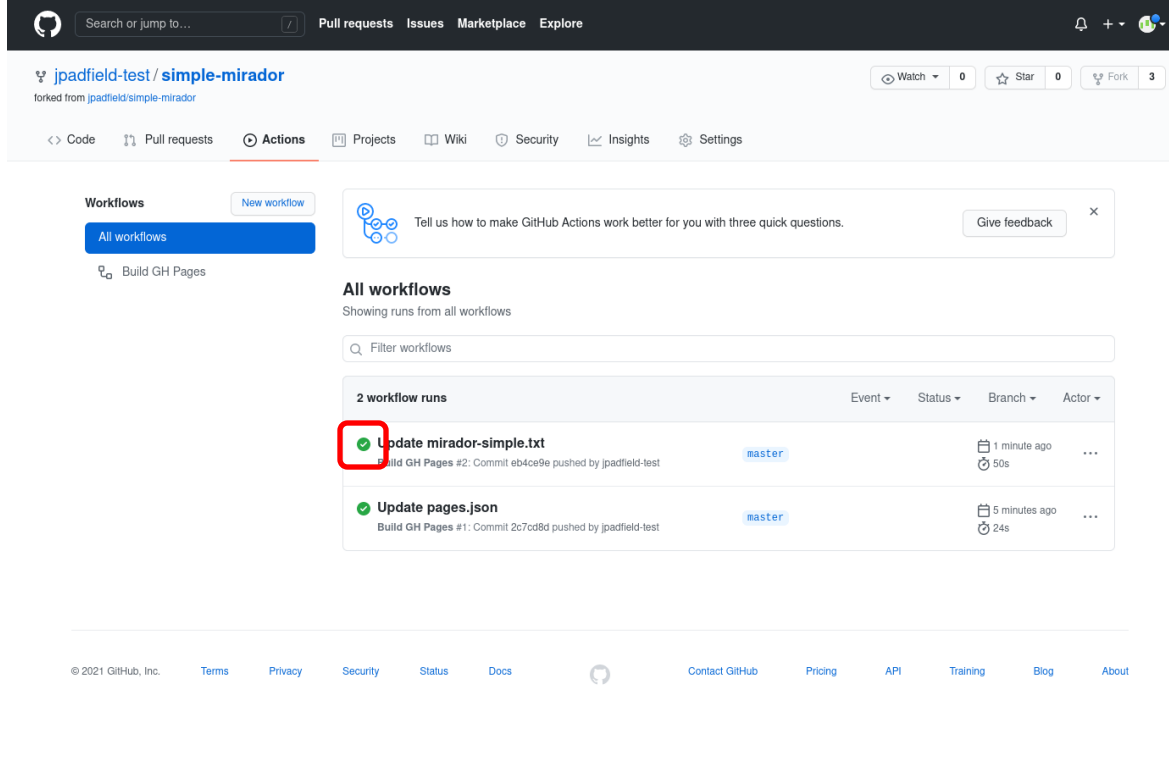

**TOWARDS<br>A NATIONAL Arts and** ŀК **Humanities Research Council COLLECTION** 

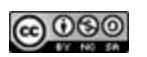

- Once complete a green highlighted tick will appear next to the workflow
- You will be able to see the results of your edit by returning to your live website and refreshing the page
- Please note that there can be a short delay, of up to a few minutes, before your webpages are updated
- If this the case just wait a few minutes and refresh the page again

National

Portrait

Galleru

THE UNIVERSITY  $\pi^r$  EDINBURGH

 $NATIONAL$ 

**O** GitHub

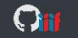

Home Instructions Examples \* Further Examples \* Curtain Viewer Demo

#### My Test - Simple Mirador Example

This project is based on a simple copy of the simple-site repository. It has been set up to provide a dedicated example of using the system to view IIIF manifests within the IIIF Image viewer Mirador.

#### Instructions

Full details and instructions relating to how this system works can be found in the simple-site project webpages.

Four example pages have been provided, to demonstrate the presentation of IIIF resources using this system.

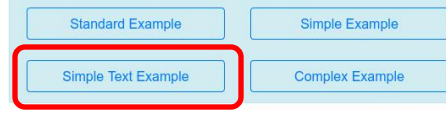

#### Acknowledgement

This specific project was prepared and tested as part of:

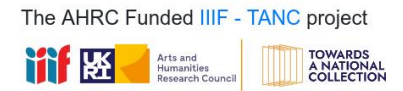

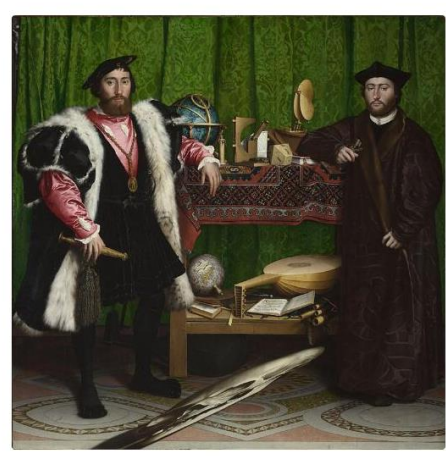

Hans Holbein the Younger, Jean de Dinteville and Georges de Selve ('The Ambassadors') © The National Gallery, London. Bought, 1890. This image is licensed under CC-BY-NC-ND 4.0, presented via a IIIF server.

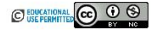

#### This is a small change, but all of the content of the page and the other pages can be changed by editing the pages.json file

• Next click on the "Simple Text Example" to view one of the IIIF viewer pages

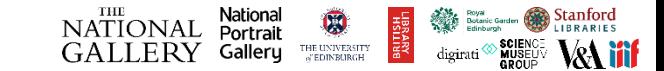

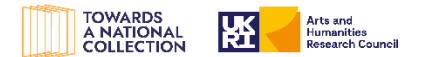

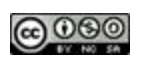

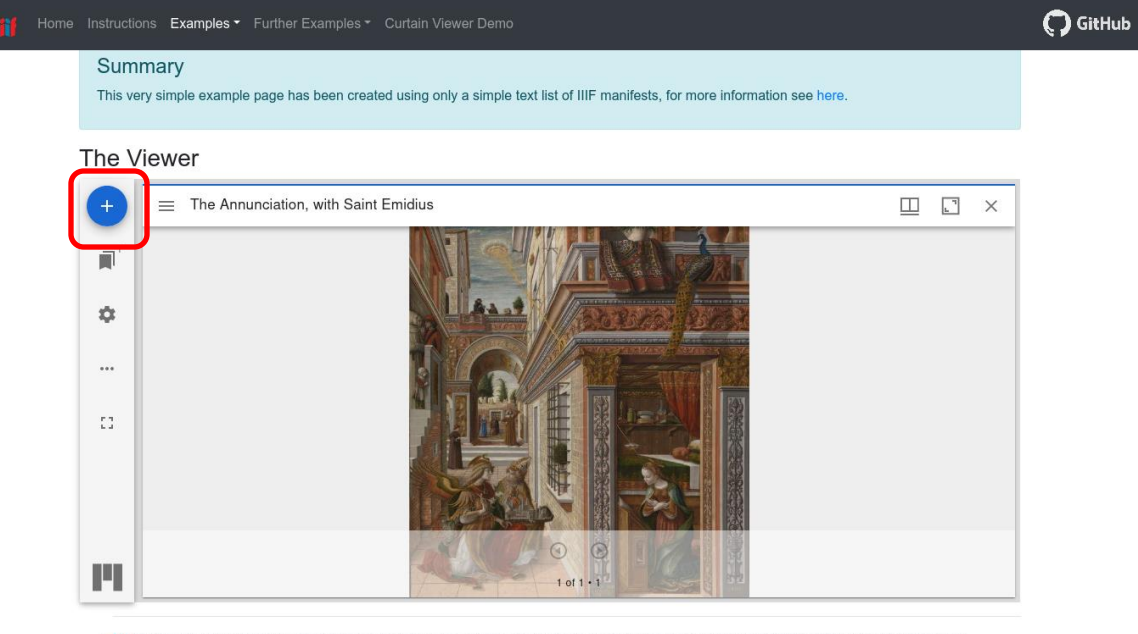

. [1] IIIF manifests are simply a structured list of web based images resources that can be viewed in a IIIF compliant viewer, for more details see https://iiif.io/api/presentation/2.1/#table-of-contents

#### The Mirador TXT File

https://data.ng-london.org.uk/0FNR-0001-0000-0000.iiif https://manifests.britishart.yale.edu/manifest/34 https://iiif.harvardartmuseums.org/manifests/object/299843 https://media.nga.gov/public/manifests/nga highlights.json

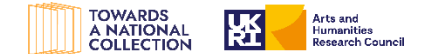

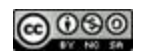

- The default image has now been changed to the first image included within new first manifest listed in the text file
- But all of the other manifest and included images are all still accessible and can be loaded in using the Mirador 3 controls
- Click on the blue button with the white cross

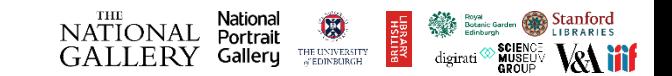

**O** GitHub

#### Home Instructions Examples • Further Examples • Curtain Viewer Demo For more information about the simple-site project and details about how this example work please see the simple-site webpages. Summary This very simple example page has been created using only a simple text list of IIIF manifests, for more information see here. The Viewer The Annunciation, with Saint Emidius (Added from URL)  $NATIONAL$ **GALLERY** 1 items Ū  $\begin{array}{l} 0.04 \\ 0.07 \\ 0.01 \\ 0.01 \\ 0.01 \\ 0.01 \\ 0.01 \\ 0.01 \\ 0.01 \\ 0.01 \\ 0.01 \\ 0.01 \\ 0.01 \\ 0.01 \\ 0.01 \\ 0.01 \\ 0.01 \\ 0.01 \\ 0.01 \\ 0.01 \\ 0.01 \\ 0.01 \\ 0.01 \\ 0.01 \\ 0.01 \\ 0.01 \\ 0.01 \\ 0.01 \\ 0.01 \\ 0.01 \\ 0.01 \\ 0.01 \\ 0.01 \\ 0.01 \\ 0.01 \\ 0.$ Joseph Mallord William Turner, 1775-1851. (Added from URL)  $\circ$ British, Dort or Dordrecht: The Dort Packet-8 items Boat from Rotterdam Becalmed, 1818, Oil on canvas, Yale Center for British Art,  $\cdots$ B1977.14.77, Paintings and Sculpture  $\mathbb{C}^n_+$ Self-Portrait Dedicated to Paul Gauguin (Added from URL) Harvard/ Witter. **Art Museums** 6 items H National Gallery of Art Collection Highlights (Added from URL) 26 items + ADD RESOURCE Н

. [1] IIIF manifests are simply a structured list of web based images resources that can be viewed in a IIIF compliant viewer, for more details see https://iiif.io/api/presentation/2.1/#table-of-contents

#### The Mirador TXT File

https://data.ng-london.org.uk/0FNR-0001-0000-0000.iiif https://manifests.britishart.yale.edu/manifest/34 https://iiif.harvardartmuseums.org/manifests/object/299843

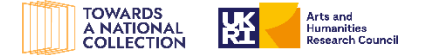

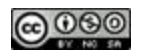

#### • Additional image windows can be opened up, including duplicates, by simply clicking on the row in the list offered

National

Portrait

Galleru

 $\begin{array}{ll} \text{THE UNIVERSITY} \\ \text{\textit{a}'EDINBLIRGH} \end{array}$ 

digirati

**NATIONAL** 

#### $\bigcirc$  GitHub Home Instructions Examples • Further Examples • Curtain Viewer Demo For more information about the simple-site project and details about how this example work please see the simple-site webpages. Summary This very simple example page has been created using only a simple text list of IIIF manifests, for more information see here. The Viewer  $\equiv$  The Annunciation, with Saint Emidius  $\equiv$  Self...  $\Box$  $\overline{L}$  $\equiv$  Nati...  $\Box$  $\sqrt{2}$  $\Box$  $\Box$  $\times$  $\times$  $\times$  $\blacksquare$ 森  $\odot$  $\cdots$ 1 of 26 · Self-Portrait ≡ Joseph Mallord William Turner, 1775... □  $\sqrt{2}$  $\times$  $\mathbb{S}^n_2$ J-1

. [1] IIIF manifests are simply a structured list of web based images resources that can be viewed in a IIIF compliant viewer, for more details see https://iiif.io/api/presentation/2.1/#table-of-contents

#### The Mirador TXT File

https://data.ng-london.org.uk/0FNR-0001-0000-0000.iiif https://manifests.britishart.yale.edu/manifest/34 https://iiif.harvardartmuseums.org/manifests/object/299843

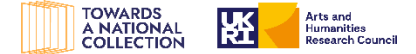

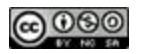

#### It is also possible to set the system up to load with a predefined number and arrangement of images

• But this goes beyond this simple walk through

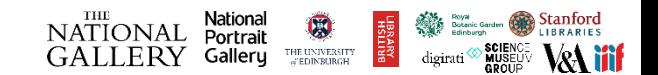

### **Further Information**

- Further details relating to the Simple-Site system as a whole, including some guidance for editing and working with JSON files can be found on the main Simple-Site website:
	- <https://jpadfield.github.io/simple-site/>
- Further details of working with the Mirador viewer and details of the more complex configurations can be found on the main Simple-Mirador website:
	- <https://jpadfield.github.io/simple-mirador/>

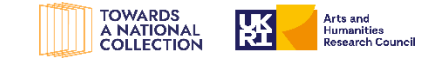

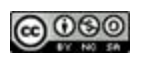

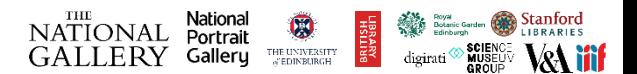

#### **TOWARDS A NATIONAL COLLECTION**

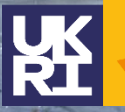

**Arts and Humanities Research Council** 

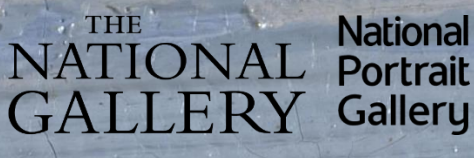

Edinburg

Royal<br>Botanic Garden digirati

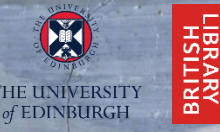

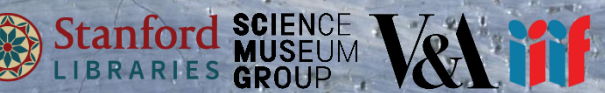

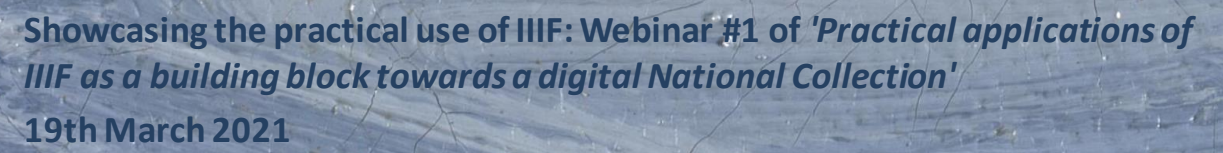

#### **Joseph Padfield (NG)**

# **Thank you**

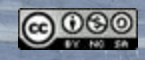

Lake Keitele, by Akseli Gallen-Kallela, 1905. NG657 **Photo: Copyright © 2016–2021 The National Gallery**

 $x^2 + 2x +$